Institiúid Teicneolaíochta Cheatharlach

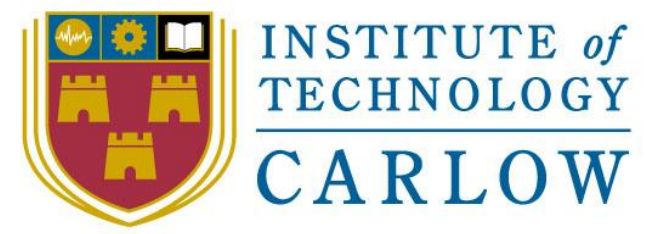

At the Heart of South Leinster

# 4 th Year Final Project – Technical Manual

BSc (Honours) Software Development

**Name**: Alex Matthews **Student ID**: C00208942 **Supervisor**: Dr. Oisin Cawley **Date:** 12/04/2019

# Contents

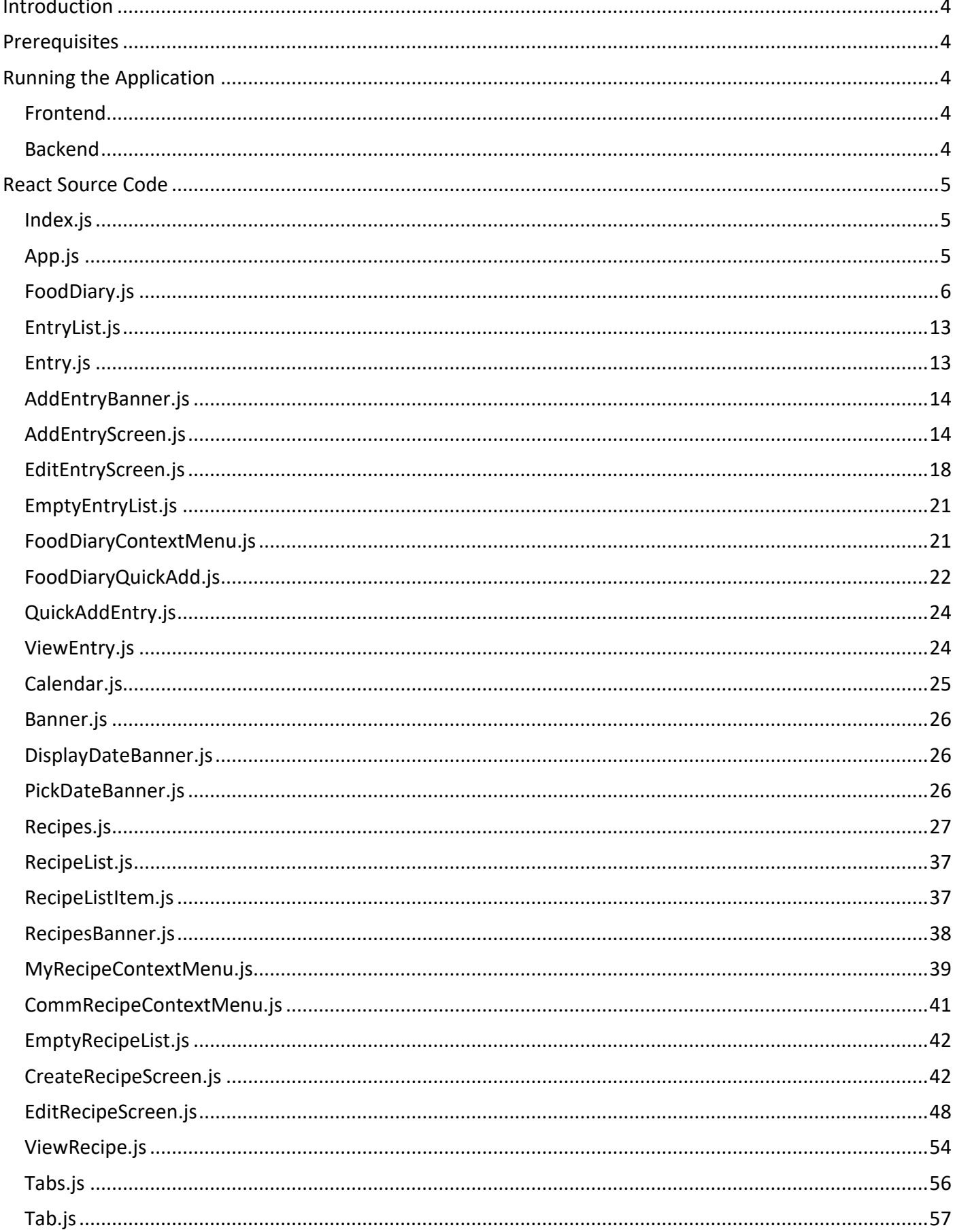

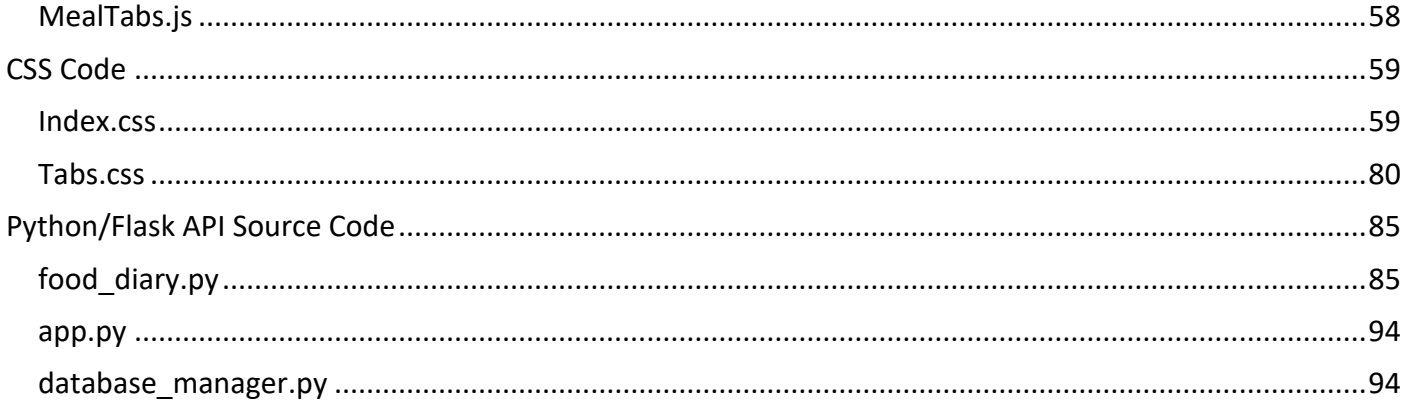

# <span id="page-3-0"></span>Introduction

This document will first go through the requirements of the project and how to install the project locally. The code from the project is also listed in this document.

# <span id="page-3-1"></span>**Prerequisites**

This is a list of software that needs to be installed on the system.

- Python 3.x [\(https://www.python.org/downloads/\)](https://www.python.org/downloads/)
- 
- Pip [\(https://www.liquidweb.com/kb/install-pip-windows/\)](https://www.liquidweb.com/kb/install-pip-windows/)
- React JS 16.8.3 Starter Kit [\(https://react-cn.github.io/react/downloads.html\)](https://react-cn.github.io/react/downloads.html)
- Flask 1.0.2 [\(https://pypi.org/project/Flask/\)](https://pypi.org/project/Flask/)
- Flask-CORS [\(https://flask-cors.readthedocs.io/en/latest/\)](https://flask-cors.readthedocs.io/en/latest/)

# <span id="page-3-2"></span>Running the Application

# <span id="page-3-3"></span>Frontend

Before running the application there are three third party React plugins that need to be installed. In order to do this, navigate to the React project folder and type the following commands:

- **npm install react-infinite-calendar –save**
- **npm install --save react-toastify**
- **npm i react-loading**

Once these commands are executed and the necessary libraries are installed, execute the following command to run start the React front-end: **npm start**

Once **npm start** is executed, the application will be available on localhost, port 3000 (127.0.0.1:3000).

#### <span id="page-3-4"></span>Backend

As long as Python, flask, and flask-CORS is installed on the system, just navigate to the API directory on the command line. Change directory into the py folder. From there, run **python app.py.** This will start the API on localhost, port 5000.

In order for the API to function there must be a live database running. I used the built in SQL server in XAMPP but any SQL server could be used. The SQL setup file which creates the database and all of the tables can be found here: [https://github.com/itcOnlineGaming/ErasmusAPI/tree/master/Docker/MySQL.](https://github.com/itcOnlineGaming/ErasmusAPI/tree/master/Docker/MySQL) Simply import the file into your SQL server and the database will be automatically created.

# <span id="page-4-0"></span>React Source Code

## <span id="page-4-1"></span>Index.js

```
import React from 'react';
import ReactDOM from 'react-dom';
import App from './App';
import './index.css';
import './tabs.css';
```

```
ReactDOM.render(<App />, document.getElementById('root'));
```
## <span id="page-4-2"></span>App.js

```
import React, {Component} from 'react';
import Tabs from './Tabs';
import FoodDiary from './FoodDiary';
import Recipes from './Recipes';
class App extends React.Component {
   constructor(props) {
     super(props);
    this.state = \{ activeSection: 'Food Diary',
       addEntryClicked: false,
      createRecipeClicked: false,
    };
   }
   handleSectionTabChange(tab) {
     this.setState({activeSection: tab});
   }
   handleAddEntryClick() {
     this.setState({addEntryClicked: !this.state.addEntryClicked});
   }
   handleCreateRecipeClick() {
     this.setState({createRecipeClicked: !this.state.createRecipeClicked});
   }
   handleAddEntryBackClick() {
     if (window.confirm("Are you sure you want to exit? All changes will be lost!")) {
       this.setState({addEntryClicked: !this.state.addEntryClicked});
     }
   }
   handleCreateRecipeBackClick() {
     this.setState({createRecipeClicked: !this.state.createRecipeClicked});
```

```
 }
```

```
 handleSubmitButtonClick() {
     this.setState({addEntryClicked: !this.state.addEntryClicked});
   }
   handleRecipeSubmitButtonClick() {
     this.setState({createRecipeClicked: !this.state.createRecipeClicked});
   }
   render() {
     return (
      \mathord{<} \mathord{>} <Tabs classVariant="section-" onClickTab={(tab) =>
this.handleSectionTabChange(tab)}>
         <div label="Food Diary">
           <FoodDiary
              title="Food Diary"
              addEntryClick={() => this.handleAddEntryClick()}
              showAddEntry={this.state.addEntryClicked}
              addEntryBackClicked={() => this.handleAddEntryBackClick()}
             handleSubmitButtonClick={() => this.handleSubmitButtonClick()}
          / </div>
         <div label="Recipes">
           <Recipes
              title="Recipes"
              createRecipeClick={() => this.handleCreateRecipeClick()}
              showCreateRecipe={this.state.createRecipeClicked}
              createRecipeBackClicked={() => this.handleCreateRecipeBackClick()}
              handleSubmitButtonClick={() => this.handleRecipeSubmitButtonClick()}
           />
        \langle/div\rangle </Tabs>
      \langle / >
     );
   }
}
```

```
export default App;
```
#### <span id="page-5-0"></span>FoodDiary.js

```
import React, {Component} from 'react';
import Banner from './Banner';
import PickDateBanner from './PickDateBanner';
import DisplayDateBanner from './DisplayDateBanner';
import MealTabs from './MealTabs';
import Calendar from './Calendar'
import EntryList from './EntryList';
import AddEntryScreen from './AddEntryScreen';
import EditEntryScreen from './EditEntryScreen';
import ReactLoading from 'react-loading';
import EmptyEntryList from './EmptyEntryList';
```

```
import ViewEntry from './ViewEntry';
import FoodDiaryContextMenu from './FoodDiaryContextMenu';
import { ToastContainer, toast } from 'react-toastify';
import 'react-toastify/dist/ReactToastify.css';
class FoodDiary extends React.Component {
   constructor(props) {
     super(props);
    this.state = \{ showCalendar: false,
       selectedDate: new Date(),
       entryClicked: false,
       activeMeal: 'Breakfast',
       entries: [],
       isLoaded: false,
       error: null,
       entrySubmitted: false,
       showEditEntry: false,
       editEntryData: null,
       showViewEntry: false,
       showContextMenu: false,
       contextMenuData: null,
       contextMenuID: null,
     };
     this.handleEditEntry = this.handleEditEntry.bind(this);
     this.handleViewEntry = this.handleViewEntry.bind(this);
     this.editEntryBackButtonClicked = this.editEntryBackButtonClicked.bind(this);
     this.viewEntryBackButtonClicked = this.viewEntryBackButtonClicked.bind(this);
     this.handleSubmitButtonClick = this.handleSubmitButtonClick.bind(this);
     this.handleSubmitButtonClick2 = this.handleSubmitButtonClick2.bind(this);
     this.handleContextClick = this.handleContextClick.bind(this);
     this.handleDateClick = this.handleDateClick.bind(this);
   }
   handleContextClick(entry_id, data) {
    this.setState({showContextMenu: !this.state.showContextMenu, contextMenuID: entry_id, 
contextMenuData: data});
   }
   componentDidMount() {
     var date = this.state.selectedDate.getFullYear() + "-" +
(this.state.selectedDate.getMonth() + 1) + "-" + this.state.selectedDate.getDate();
     fetch("http://10.40.6.204:5000/diary/get_diary_entries/1?meal=" +
this.state.activeMeal + "&date=" + date)
      .\nthen(res \Rightarrow res.json()) .then(
        (result) \Rightarrow {
           this.setState({
             isLoaded: true,
             entries: result
           });
```

```
 },
        (error) \Rightarrow this.setState({
             isLoaded: true,
              error
           });
         }
       )
   }
   componentDidUpdate(prevProps, prevState) {
     if (this.state.activeMeal !== prevState.activeMeal || this.state.selectedDate !==
prevState.selectedDate || this.state.entrySubmitted !== prevState.entrySubmitted) {
       var date = this.state.selectedDate.getFullYear() + "-" +
(this.state.selectedDate.getMonth() + 1) + "-" + this.state.selectedDate.getDate()
       fetch("http://10.40.6.204:5000/diary/get_diary_entries/1?meal=" +
this.state.activeMeal + "&date=" + date)
       .then(res => res.json())
       .then(
        (result) \Rightarrow {
           this.setState({
             isLoaded: true,
             entries: result
           });
         },
        (error) \Rightarrow f this.setState({
             isLoaded: true,
              error
           });
         }
       )
     }
   }
   handleDateButtonClick() {
     this.setState({showCalendar: !this.state.showCalendar});
   }
   handleAddEntryClick() {
     this.props.addEntryClick();
   }
   handleDateChange(date) {
    this.setState({selectedDate: date});
     this.setState({showCalendar: !this.state.showCalendar});
   }
   handleEntryClicked() {
     this.setState({entryClicked: !this.state.entryClicked});
   }
```

```
 handleMealTabChange(tab) {
   this.setState({activeMeal: tab});
 }
 handleSubmitButtonClick(meal) {
   this.props.handleSubmitButtonClick();
   this.setState({activeMeal: meal});
   this.setState({entrySubmitted: !this.state.entrySubmitted});
   toast("Entry successfully added. Keep it up!", {className: "toast"});
 }
 handleSubmitButtonClick2(meal) {
   this.setState({showEditEntry: !this.state.showEditEntry});
   this.setState({activeMeal: meal});
   this.setState({entrySubmitted: !this.state.entrySubmitted});
   toast("Entry successfully updated. Keep it up!", {className: "toast"});
 }
 handleDeleteEntry() {
   this.setState({entrySubmitted: !this.state.entrySubmitted});
   toast("Entry successfully deleted!", {className: "toast"});
 }
 handleEditEntry(entry_data){
   this.setState({showEditEntry: !this.state.showEditEntry});
   this.setState({editEntryData: entry_data})
 }
 handleViewEntry(entry_data){
   this.setState({showViewEntry: !this.state.showViewEntry});
   this.setState({editEntryData: entry_data})
 }
 editEntryBackButtonClicked(meal) {
   if (window.confirm("Are you sure you want to exit? All changes will be lost!")) {
     this.setState({showEditEntry: !this.state.showEditEntry});
     this.setState({activeMeal: meal});
   }
 }
 viewEntryBackButtonClicked(meal) {
   this.setState({showViewEntry: !this.state.showViewEntry});
   this.setState({activeMeal: meal});
 }
 divClick() {
   this.setState({showContextMenu: false, showCalendar: false});
 }
 handleDateClick() {
   this.setState({showCalendar: !this.state.showCalendar});
 }
```

```
 render() {
     if (this.state.showEditEntry) {
       return (
          <EditEntryScreen
            entry_data={this.state.editEntryData}
            onBackButton={this.editEntryBackButtonClicked}
            handleSubmitButtonClick={this.handleSubmitButtonClick2}
          />
        )
     }
     else if (this.state.showViewEntry) {
       return (
          <ViewEntry
            entry_data={this.state.editEntryData}
            onBackButton={this.viewEntryBackButtonClicked}
          />
        )
     }
     return (
      \langle > { this.props.showAddEntry ? 
            <AddEntryScreen
              onBackButton={() => this.props.addEntryBackClicked()}
              selectedDate={this.state.selectedDate.toISOString()}
              handleSubmitButtonClick={this.handleSubmitButtonClick}
              selectedMeal={this.state.activeMeal}
           /: 2002 - 2003 - 2004<br>2005 - 2005 - 2006 - 2006 - 2006 - 2007 - 2008 - 2008 - 2008 - 2008 - 2008 - 2008 - 2008 - 2008 - 2008 - 2008
          <div label="Food Diary">
            <Banner title = {this.props.title}/>
            <PickDateBanner
              onClick={() => this.handleDateButtonClick()}
              onAddClick={() => this.handleAddEntryClick()}
           / { this.state.showCalendar ?
              <div
                 className="context-div"
                 onClick={() => this.divClick()}>
                 <Calendar onSelect={(date) => this.handleDateChange(date)}/>
             \langle/div> : null }
            <DisplayDateBanner title = {this.state.selectedDate.toDateString()}
handleOnClick={this.handleDateClick}/>
            {this.state.showContextMenu ?
              <div
                 className="context-div"
                 onClick={() => this.divClick()}>
                 <FoodDiaryContextMenu
                  entry id={this.state.contextMenuID}
                   entry_data={this.state.contextMenuData}
                   handleDeleteEntry={() => this.handleDeleteEntry()}
                   handleEditEntry={this.handleEditEntry}
```

```
 handleViewEntry={this.handleViewEntry}
              / </div>: null}
           <MealTabs classVariant="meals-" onClickTab={(tab) =>
this.handleMealTabChange(tab)} selectedTab={this.state.activeMeal}>
             <div label="Breakfast">
\{ this.state.isLoaded ?
                   this.state.entries.length != 0 ?
                     <EntryList
                       entries={this.state.entries}
                       handleDeleteEntry={() => this.handleDeleteEntry()}
                       handleEditEntry={this.handleEditEntry}
                      handleViewEntry={this.handleViewEntry}
                       handleContextClick={this.handleContextClick}
 />
Service State State State
                 !this.state.showCalendar ?
                   <EmptyEntryList onAddClick={() => this.handleAddEntryClick()}/> : null
Service State State State State
                 <ReactLoading type={"cylon"} height={'20%'} width={'20%'}
color={"#3a85ff"} className={"diary-loading"}/>
 }
             </div>
             <div label="Lunch">
\{ this.state.isLoaded ?
                  this.state.entries.length != 0 ?
                     <EntryList
                       entries={this.state.entries}
                       handleDeleteEntry={() => this.handleDeleteEntry()}
                      handleEditEntry={this.handleEditEntry}
                      handleViewEntry={this.handleViewEntry}
                       handleContextClick={this.handleContextClick}
 />
Service State State State State
                 !this.state.showCalendar ? <EmptyEntryList onAddClick={() =>
this.handleAddEntryClick()}/> : null
Service State State State State State
                 <ReactLoading type={"cylon"} height={'20%'} width={'20%'}
color={"#3a85ff"} className={"diary-loading"}/>
 }
            \langle/div>
             <div label="Dinner">
\{ this.state.isLoaded ?
                  this.state.entries.length != 0 ?
                     <EntryList
                       entries={this.state.entries}
                       handleDeleteEntry={() => this.handleDeleteEntry()}
                       handleEditEntry={this.handleEditEntry}
```

```
 handleViewEntry={this.handleViewEntry}
                       handleContextClick={this.handleContextClick}
 />
Service State State State State State
                 !this.state.showCalendar ? <EmptyEntryList onAddClick={() =>
this.handleAddEntryClick()}/> : null
Service Service Service Service Service
                 <ReactLoading type={"cylon"} height={'20%'} width={'20%'}
color={"#3a85ff"} className={"diary-loading"}/>
 }
             </div>
             <div label="Snacks">
\{ this.state.isLoaded ?
                  this.state.entries.length != 0 ?
                     <EntryList
                       entries={this.state.entries}
                       handleDeleteEntry={() => this.handleDeleteEntry()}
                       handleEditEntry={this.handleEditEntry}
                       handleViewEntry={this.handleViewEntry}
                       handleContextClick={this.handleContextClick}
 />
Service State State State State State
                 !this.state.showCalendar ? <EmptyEntryList onAddClick={() =>
this.handleAddEntryClick()}/> : null
Service State State State State State
                 <ReactLoading type={"cylon"} height={'20%'} width={'20%'}
color={"#3a85ff"} className={"diary-loading"}/>
 }
             </div>
             <div label="Drinks">
\{ this.state.isLoaded ?
                   this.state.entries.length != 0 ?
                     <EntryList
                       entries={this.state.entries}
                       handleDeleteEntry={() => this.handleDeleteEntry()}
                       handleEditEntry={this.handleEditEntry}
                       handleViewEntry={this.handleViewEntry}
                       handleContextClick={this.handleContextClick}
 />
Service State State State State State
                 !this.state.showCalendar ? <EmptyEntryList onAddClick={() =>
this.handleAddEntryClick()}/> : null
Service Service Service Service Service
                 <ReactLoading type={"cylon"} height={'20%'} width={'20%'}
color={"#3a85ff"} className={"diary-loading"}/>
 }
            \langle/div>
           </MealTabs>
        \langle/div\rangle }
```

```
 <ToastContainer />
        \langle / >
       );
    }
}
```

```
export default FoodDiary;
```
## <span id="page-12-0"></span>EntryList.js

```
import React, {Component} from 'react';
import Entry from './Entry';
class EntryList extends React.Component {
   render() {
     return (
       <div className="entries">
         <ol className="entry-list">
         {this.props.entries.map((entry, i) => {
           var time = entry['time'].substring(0, entry['time'].length-3)
           return (
             <Entry
               key={i}
              entry id={entry['entry id']}
                label={entry['title']}
                image={"http://10.40.6.204:5000/uploads/" + entry['image']}
                time={time}
               handleDeleteEntry={() => this.props.handleDeleteEntry()}
               handleEditEntry={this.props.handleEditEntry}
               handleViewEntry={this.props.handleViewEntry}
               entry_data={entry}
               handleContextClick={this.props.handleContextClick}
             />
           );
         })}
        \langle/ol\rangle </div>
     );
   }
}
export default EntryList;
```
## <span id="page-12-1"></span>Entry.js

```
import React, {Component} from 'react';
class Entry extends React.Component {
   constructor(props) {
     super(props);
   };
```

```
 handleEntryClick() {
     this.props.handleContextClick(this.props.entry_id, this.props.entry_data);
   }
   render() {
     let className = 'entry-list-item';
     return (
       <li className={className} onClick={() => this.handleEntryClick()}>
         <div className="entry-div">
           <img src={this.props.image} className="entry-image"/>
           <label className="entry-name-header">{this.props.label}</label>
           <label className="entry-time-label">{this.props.time}</label>
        \langle/div\rangle\langle/li>
     );
   }
}
```

```
export default Entry;
```
#### <span id="page-13-0"></span>AddEntryBanner.js

```
import React, {Component} from 'react';
class AddEntryBanner extends React.Component {
   render() { 
     return (
       <div className="AEbannerDiv">
         <button
           className="AEbannerButton"
           type="button"
           onClick={this.props.onBackButton}>
 ←
           </button>
         <h1 className="AEbannerHead">{this.props.title}</h1>
      \langle/div\rangle );
   } 
}
```

```
export default AddEntryBanner;
```
# <span id="page-13-1"></span>AddEntryScreen.js

```
import React, {Component} from 'react';
import AddEntryBanner from './AddEntryBanner'
import FoodDiaryQuickAdd from './FoodDiaryQuickAdd';
class AddEntryScreen extends React.Component {
   constructor(props) {
     super(props);
   this.state = \{ file: '/image_placeholder.png',
```

```
 title: "",
     description: "",
     meal: this.props.selectedMeal,
     datetime: this.props.selectedDate,
     error: null,
     form_submitted: false,
   };
   this.handlePicChange = this.handlePicChange.bind(this);
   this.handleTitleChange = this.handleTitleChange.bind(this);
   this.handleDescChange = this.handleDescChange.bind(this);
   this.handleMealChange = this.handleMealChange.bind(this);
   this.handleTimeChange = this.handleTimeChange.bind(this);
   this.handleSubmit = this.handleSubmit.bind(this);
   this.handleSubmitClick = this.handleSubmitClick.bind(this);
   this.handleQuickAddClick = this.handleQuickAddClick.bind(this);
 }
 handlePicChange(event) {
   if(event.target.files[0]) {
     this.setState({
       file: URL.createObjectURL(event.target.files[0])
     })
   }
 }
 handleTitleChange(event) {
   this.setState({title: event.target.value});
 }
 handleDescChange(event) {
   this.setState({description: event.target.value});
 }
 handleMealChange(event) {
   this.setState({meal: event.target.value});
 }
 handleTimeChange(event) {
   this.setState({datetime: event.target.value});
 }
 handleSubmitClick() {
   if(this.state.file == '/image_placeholder.png') {
     alert("Please select a photo!");
   }
 }
 handleSubmit(event) {
   event.preventDefault();
 const data = new FormData(event.target);
```

```
 let param = JSON.stringify(this.state).replace(/&/g, "%26");
     fetch("http://10.40.6.204:5000/diary/add_diary_entry/1?title=" +
this.state.title.replace(/&/g, "%26") + "&date=" + this.state.datetime + "&meal=" +
this.state.meal + "&desc=" + param, {
         method: 'post',
         body: data
       })
      . then(res => res.json())
       .then(
        (result) \Rightarrow {
           this.setState({
             form_submitted: true,
           });
         },
        (error) \Rightarrow this.setState({
             form_submitted: true,
              error
           });
         }
      \lambda this.props.handleSubmitButtonClick(this.state.meal);
   }
   handleQuickAddClick(entryData) {
     if (window.confirm("Add Entry?")) {
       let param = JSON.stringify(this.state).replace(/&/g, "%26");
       fetch("http://10.40.6.204:5000/diary/add_diary_entry/1?title=" +
entryData['title'].replace(/&/g, "%26") + "&desc=" + param + "&date=" +
this.state.datetime + "&meal=" + this.state.meal + "&image=" + entryData['image'], {
         method: 'post',
       })
      .\nthen(res \Rightarrow res.json()) .then(
        (result) \Rightarrow {
           this.setState({
            form submitted: true,
           });
         },
        (error) \Rightarrow this.setState({
             form_submitted: true,
              error
           });
         }
      \lambda this.props.handleSubmitButtonClick(this.state.meal); 
     }
```

```
 }
```

```
 render() { 
      return (
           \langle \rangle <AddEntryBanner onBackButton={this.props.onBackButton} title="Add Entry"/>
            <FoodDiaryQuickAdd selectedMeal={this.state.meal}
handleClick={this.handleQuickAddClick}/>
            <img src={this.state.file} id="add-entry-img"/>
            <form className="add-entry-form" name="add-entry-form"
onSubmit={this.handleSubmit} encType="multipart/form-data">
               <input type="file" name="file" id="file" className="add-entry-pic-input"
accept="image/*" onChange={this.handlePicChange} required />
               <label htmlFor="file">Choose a Picture</label>
              \braket{br}/\times br <label htmlFor="title" id="add-entry-title-input-label" className="add-entry-
labels">Title</label>
              \langle br / \rangle <input
                  className="add-entry-title-input input-style"
                  name="title" maxLength="40" type="text"
                 value={this.state.title}
                 onChange={this.handleTitleChange}
                 placeholder="Enter title here..."
                 required autoComplete="off"
              /\braket{br}/\cosh <label htmlFor="desc" id="add-entry-desc-input-label" className="add-entry-
labels">Description</label>
              \langle br / \rangle <textarea
                  className="add-entry-desc-input input-style"
                  name="desc" type="text" form="add-entry-form"
                  value={this.state.decription}
                  onChange={this.handleDescChange}
                  placeholder="Enter description here (optional)...">
               </textarea>
              \braket{br}/\csc{br}/\csc{ <label htmlFor="desc" id="add-entry-meal-input-label" className="add-entry-
labels">Meal</label>
              \langlebr/> <select id="add-entry-meal-input" className="input-style"
value={this.state.meal} onChange={this.handleMealChange} required>
                      <option value = "Breakfast">Breakfast</option>
                      <option value = "Lunch">Lunch</option>
                      <option value = "Dinner">Dinner</option>
                      <option value = "Snacks">Snacks</option>
                      <option value = "Drinks">Drinks</option>
               </select>
              \braket{br}/\csc{br}/\csc{ <label htmlFor="timestamp" id="add-entry-timestamp-input-label" className="add-
entry-labels">Date/Time</label>
```

```
\langle br / \rangle <input
              value={this.state.datetime.substr(0, 16)}
              type="datetime-local" id="add-entry-timestamp-input"
              className="input-style" name="timestamp"
              onChange={this.handleTimeChange} required >
           \langleinput>
           \braket{br}/\cosh <input className="add-entry-pic-submit-btn" type="submit" value="Submit"
onClick={this.handleSubmitClick} />
          </form>
         \langle/>
     );
   } 
}
export default AddEntryScreen;
```
#### <span id="page-17-0"></span>EditEntryScreen.js

```
import React, {Component} from 'react';
import AddEntryBanner from './AddEntryBanner'
class EditEntryScreen extends React.Component {
   constructor(props) {
     super(props);
    let meal list = ["Breakfast", "Lunch", "Dinner", "Snacks", "Drinks"]
    this.state = \{ file: "http://10.40.6.204:5000/uploads/" + this.props.entry_data['image'],
      title: this.props.entry data['title'],
      description: this.props.entry data['description'],
      meal: meal list[this.props.entry data['meal']],
       datetime: this.props.entry_data['iso_datetime'],
       error: null,
      form_submitted: false,
     };
     this.handlePicChange = this.handlePicChange.bind(this);
     this.handleTitleChange = this.handleTitleChange.bind(this);
     this.handleDescChange = this.handleDescChange.bind(this);
     this.handleMealChange = this.handleMealChange.bind(this);
     this.handleTimeChange = this.handleTimeChange.bind(this);
     this.handleSubmit = this.handleSubmit.bind(this);
     this.handleBackButton = this.handleBackButton.bind(this);
   }
   handlePicChange(event) {
```

```
 if(event.target.files[0]) {
       this.setState({
         file: URL.createObjectURL(event.target.files[0])
       })
     }
   }
   handleTitleChange(event) {
     this.setState({title: event.target.value});
   }
   handleDescChange(event) {
     this.setState({description: event.target.value});
   }
   handleMealChange(event) {
     this.setState({meal: event.target.value});
   }
   handleTimeChange(event) {
     let date = new Date(event.target.value);
     this.setState({datetime: date.toISOString()});
   }
   handleSubmit(event) {
     event.preventDefault();
     const data = new FormData(event.target);
     fetch("http://10.40.6.204:5000/diary/update_diary_entry/" +
this.props.entry data['entry id'] + "?title=" + this.state.title.replace(/&/g, "%26") +
"&desc=" + this.state.description.replace(/&/g, "%26") + "&date=" + this.state.datetime +
"&meal=" + this.state.meal, {
         method: 'post',
         body: data
       })
      .\nthen(res \Rightarrow res.json() .then(
        (result) \Rightarrow {
           this.setState({
             form_submitted: true,
           });
         },
        (error) \Rightarrow this.setState({
            form submitted: true,
             error
           });
         }
       )
     this.props.handleSubmitButtonClick(this.state.meal);
 }
```

```
 handleBackButton() {
      this.props.onBackButton(this.state.meal);
    }
    render() {
      return (
           \langle \rangle <AddEntryBanner onBackButton={this.handleBackButton} title="Edit Entry"/>
               <img src={this.state.file} id="add-recipe-img"/>
               <form className="add-entry-form" name="add-entry-form"
onSubmit={this.handleSubmit} encType="multipart/form-data">
                  <input type="file" name="file" id="file" className="add-entry-pic-input"
accept="image/*" onChange={this.handlePicChange}/>
                  <label htmlFor="file">Choose a New Picture</label>
                 \braket{br}/\csc{br}/\csc{ <label htmlFor="title" id="add-entry-title-input-label" className="add-entry-
labels">Title</label>
                 \langle br / \rangle <input
                     className="add-entry-title-input input-style"
                     name="title" maxLength="40" type="text"
                     value={this.state.title} onChange={this.handleTitleChange}
                     placeholder="Enter title here..." required autoComplete="off"
                 /\langle br/\rangle <label htmlFor="desc" id="add-entry-desc-input-label" className="add-entry-
labels">Description</label>
                 \langle br / \rangle <textarea
                     className="add-entry-desc-input input-style"
                     name="desc" type="text" form="add-entry-form"
                     onChange={this.handleDescChange}
                     placeholder="Enter description here (optional)...">
                        {this.state.description}
                  </textarea>
                 \braket{br}/\cosh/ <label htmlFor="desc" id="add-entry-meal-input-label" className="add-entry-
labels">Meal</label>
                 \langle br / \rangle <select id="add-entry-meal-input" className="input-style"
onChange={this.handleMealChange} value={this.state.meal} required>
                     <option value = "Breakfast">Breakfast</option>
                     <option value = "Lunch">Lunch</option>
                     <option value = "Dinner">Dinner</option>
                     <option value = "Snacks">Snack</option>
                     <option value = "Drinks">Drink</option>
                  </select>
                 \braket{br}/\csc{br}/\csc{ <label htmlFor="timestamp" id="add-entry-timestamp-input-label"
className="add-entry-labels">Date/Time</label>
                 \langle br / \rangle
```

```
 <input
                               value={this.state.datetime.substr(0, 16)}
                               type="datetime-local" id="add-entry-timestamp-input"
                               className="input-style" name="timestamp"
                               onChange={this.handleTimeChange} required >
                          \langleinput>
                          \braket{br}/\csc{br}/\csc{ <input className="add-entry-pic-submit-btn" type="submit" value="Submit" />
                      </form>
                 \langle/>
         );
     } 
}
```

```
export default EditEntryScreen;
```

```
EmptyEntryList.js
```

```
import React, {Component} from 'react';
class EmptyEntryList extends React.Component {
   render() {
     return (
       <div className="empty-entry-list-div">
         <button className="no-entries-button" onClick={this.props.onAddClick}>+</button>
         <p className="empty-entry-list-p2">Click to add a new entry!</p>
       </div>
     );
   }
}
```

```
export default EmptyEntryList;
```
## <span id="page-20-1"></span>FoodDiaryContextMenu.js

```
import React, {Component} from 'react';
class FoodDiaryContextMenu extends React.Component {
   constructor(props) {
     super(props);
    this.state = \{ isDeleted: false,
       error: null,
     };
   }
   handleDeleteButton() {
     if (window.confirm("Are you sure you want to delete this entry?")) {
       fetch("http://10.40.6.204:5000/diary/delete_diary_entry/" + this.props.entry_id, 
{method: 'post'})
      .\nthen(res \Rightarrow res.json()) .then(
```

```
(result) \Rightarrow {
            this.setState({
              isDeleted: true,
              response: result
           });
         },
        (error) \Rightarrow this.setState({
              isDeleted: false,
              error
           });
         }
       )
       this.props.handleDeleteEntry();
     }
   }
   handleEditButton() {
     this.props.handleEditEntry(this.props.entry_data);
   }
   handleViewButton() {
     this.props.handleViewEntry(this.props.entry_data);
   }
   render() {
     let myDropId = "myDropdown" + this.props.entry_id;
     return (
       <div id={myDropId} className="dropdown-content2">
         <button className="context-button" onClick={() =>
this.handleViewButton()}>View</button>
         <button className="context-button" onClick={() =>
this.handleEditButton()}>Edit</button>
         <button className="context-button" onClick={() =>
this.handleDeleteButton()}>Delete</button>
      \langle/div\rangle );
   }
}
```

```
export default FoodDiaryContextMenu;
```
#### <span id="page-21-0"></span>FoodDiaryQuickAdd.js

```
import React, {Component} from 'react';
import QuickAddEntry from './QuickAddEntry';
class FoodDiaryQuickAdd extends React.Component {
   constructor(props) {
    super(props);
   this.state = \{ entries: [],
```

```
 isLoaded: false,
       meal: this.props.selectedMeal,
     };
   }
   componentDidMount() {
     fetch("http://10.40.6.204:5000/diary/get_quick_add_entries/" +
this.props.selectedMeal)
       .\nthen(res \Rightarrow res.json()) .then(
         (result) \Rightarrow {
            this.setState({
              isLoaded: true,
              entries: result
            });
          },
         (error) \Rightarrow this.setState({
              isLoaded: true,
              error
            });
          }
       )
   }
   componentDidUpdate(prevProps, prevState) {
     if (this.props.selectedMeal != prevProps.selectedMeal) {
       fetch("http://10.40.6.204:5000/diary/get_quick_add_entries/" +
this.props.selectedMeal)
       . then(res => res.json())
        .then(
         (result) \Rightarrow {
            this.setState({
              isLoaded: true,
              entries: result
            });
          },
         (error) \Rightarrow this.setState({ 
              isLoaded: true,
              error
            });
          }
       )
     }
   }
   render() {
     return (
      \langle \rangle <label id="quick-add-label">Quick Add</label>
          <div className="quick-add">
```

```
 {
           this.state.entries.length == 0 ? "Nothing to show.." :
           !this.state.isLoaded ? "Please Wait.." :
             this.state.entries.map((entry, i) => {
                return(
                  <QuickAddEntry
                    entryData={entry}
                   handleClick={this.props.handleClick}
                  />
                );
             })
         }
        \langle/div\rangle\langle/>
     );
   }
}
export default FoodDiaryQuickAdd;
QuickAddEntry.js 
import React, {Component} from 'react';
class QuickAddEntry extends React.Component {
   handleClick() {
     this.props.handleClick(this.props.entryData);
   }
   render() {
     return (
       <div className="quick-add-entry" onClick={() => this.handleClick()}>
         <img className="quick-add-img" src={"http://10.40.6.204:5000/uploads/" +
this.props.entryData['image']} /><br/>
         <label className="quick-add-title">{this.props.entryData['title']}</label>
       </div>
```
<span id="page-23-0"></span> ); } }

export default QuickAddEntry;

# <span id="page-23-1"></span>ViewEntry.js

```
import React, {Component} from 'react';
import AddEntryBanner from './AddEntryBanner'
```

```
class ViewEntry extends React.Component {
   constructor(props) {
     super(props);
     let meal_list = ["Breakfast", "Lunch", "Dinner", "Snacks", "Drinks"]
    this.state = \{ meal: meal_list[this.props.entry_data['meal']],
     };
     this.handleBackButton = this.handleBackButton.bind(this);
   }
   handleBackButton() {
     this.props.onBackButton(this.state.meal);
   }
   render() {
     return (
        \langle \rangle <AddEntryBanner onBackButton={this.handleBackButton} title="View Entry"/>
           <div className="view-entry-div">
           <h1 className="view-entry-title">{this.props.entry_data['title']}</h1>
             <img src={"http://10.40.6.204:5000/uploads/" + this.props.entry_data['image']}
id="view-entry-img"/>
             <p className="view-entry-meal">{this.state.meal}</p>
             <p className="view-entry-date">{new
Date(this.props.entry_data['date']).toDateString()}</p>
             <div className="view-entry-desc-div">
               <label>Description:</label>
               <p>{this.props.entry_data['description'] != "" ?
this.props.entry data['description'] : "No Description Given."}</p>
             </div>
           </div>
        \langle/>
     );
   } 
}
```

```
export default ViewEntry;
```
#### <span id="page-24-0"></span>Calendar.js

```
import React from 'react';
import InfiniteCalendar from 'react-infinite-calendar';
import 'react-infinite-calendar/styles.css';
class Calendar extends React.Component {
   render() {
    var today = new Date();
     var lastWeek = new Date(today.getFullYear(), today.getMonth(), today.getDate() - 7);
     return (
       <InfiniteCalendar
```

```
 className="infinite-calendar"
         width={250}
         height={300}
         selected={today}
         minDate={lastWeek}
         onSelect={this.props.onSelect}
       />
     );
   } 
}
```

```
export default Calendar;
```
## <span id="page-25-0"></span>Banner.js

```
import React, {Component} from 'react';
class Banner extends React.Component {
   render() { 
     return (
       <div className="bannerDiv">
         <h1 className="bannerHead">{this.props.title}</h1>
       </div>
     );
   } 
}
```

```
export default Banner;
```
#### <span id="page-25-1"></span>DisplayDateBanner.js

```
import React, {Component} from 'react';
class DisplayDateBanner extends React.Component {
   handleOnClick() {
     this.props.handleOnClick();
   }
   render() { 
     return (
       <div className="DDbannerDiv">
         <h1 className="DDbannerHead" onClick={() =>
this.handleOnClick()}>{this.props.title}</h1>
       </div>
     );
   } 
}
```

```
export default DisplayDateBanner;
```
#### <span id="page-25-2"></span>PickDateBanner.js

```
import React, {Component} from 'react';
```

```
class PickDateBanner extends React.Component {
   render() {
     return (
       <div className="PDbannerDiv">
         <button className="PDbannerAddButton" type="button"
onClick={this.props.onAddClick}>Add Entry</button>
         <button className="PDbannerButton" type="button" onClick={this.props.onClick}>Pick 
Date</button>
       </div>
     );
   } 
}
```
export default PickDateBanner;

#### <span id="page-26-0"></span>Recipes.js

```
import React, {Component} from 'react';
import Banner from './Banner';
import MealTabs from './MealTabs';
import RecipesBanner from './RecipesBanner';
import CreateRecipeScreen from './CreateRecipeScreen';
import RecipeList from './RecipeList';
import EmptyRecipeList from './EmptyRecipeList';
import EditRecipeScreen from './EditRecipeScreen';
import ReactLoading from 'react-loading';
import ViewRecipe from './ViewRecipe';
import MyRecipeContextMenu from './MyRecipeContextMenu';
import CommRecipeContextMenu from './CommRecipeContextMenu';
import { ToastContainer, toast } from 'react-toastify';
import 'react-toastify/dist/ReactToastify.css';
class Recipes extends React.Component {
   constructor(props) {
     super(props);
    this.state = \{ title: "My Recipes",
       activeRecipes: "My Recipes",
       commRecipesActiveMeal: "Breakfast",
       myRecipesActiveMeal: "Breakfast",
       recipeList: [],
       isLoaded: false,
       recipeSubmitted: false,
       showEditRecipe: false,
       editRecipeData: null,
       showViewRecipe: false,
       showContextMenu: false,
       contextMenuData: null,
       contextMenuID: null,
       showContextMenuComm: false,
       contextMenuDataComm: null,
```

```
 contextMenuIDComm: null,
     };
     this.handleCreateRecipeBackButton = this.handleCreateRecipeBackButton.bind(this);
     this.handleEditRecipe = this.handleEditRecipe.bind(this);
     this.handleViewRecipe = this.handleViewRecipe.bind(this);
     this.editRecipeBackButtonClicked = this.editRecipeBackButtonClicked.bind(this);
     this.handleEditRecipeSubmitButton = this.handleEditRecipeSubmitButton.bind(this);
     this.handleCreateRecipeSubmitButtonClick =
this.handleCreateRecipeSubmitButtonClick.bind(this);
     this.handleViewRecipeBackButton = this.handleViewRecipeBackButton.bind(this);
     this.handleContextClickMyRecipe = this.handleContextClickMyRecipe.bind(this);
     this.handleContextClickComm = this.handleContextClickComm.bind(this);
  }
   handleContextClickMyRecipe(recipe_id, data) {
     this.setState({showContextMenu: !this.state.showContextMenu, contextMenuID: recipe_id, 
contextMenuData: data});
   }
   handleContextClickComm(recipe_id, data) {
     this.setState({showContextMenuComm: !this.state.showContextMenu, contextMenuIDComm:
recipe_id, contextMenuDataComm: data});
   }
   handleCreateRecipeClick() {
     this.props.createRecipeClick();
   }
   handleRecipesTabChange(tab) {
     this.setState({title: tab});
     this.setState({activeRecipes: tab});
   }
   handleMyRecipesMealTabChange(tab) {
     this.setState({myRecipesActiveMeal: tab});
   }
   handleCommRecipesMealTabChange(tab) {
     this.setState({commRecipesActiveMeal: tab});
   }
   handleDeleteRecipe() {
     this.setState({recipeSubmitted: !this.state.recipeSubmitted});
   }
   handleShareRecipe() {
     this.setState({recipeSubmitted: !this.state.recipeSubmitted});
   }
   handleViewRecipe(recipe_data) {
    this.setState({showViewRecipe: !this.state.showViewRecipe});
```

```
 this.setState({editRecipeData: recipe_data});
 }
 handleCreateRecipeBackButton(meal, recipeSection) {
   if (window.confirm("Are you sure you want to exit? All changes will be lost!")) {
    this.setState({activeRecipes: recipeSection});
    this.setState({commRecipesActiveMeal: meal});
    this.setState({myRecipesActiveMeal: meal});
    this.props.createRecipeBackClicked();
    this.forceUpdate();
  }
 }
 handleCreateRecipeSubmitButtonClick(meal, recipeSection) {
  this.props.handleSubmitButtonClick();
  this.setState({activeRecipes: recipeSection});
  this.setState({commRecipesActiveMeal: meal});
  this.setState({myRecipesActiveMeal: meal});
  this.setState({recipeSubmitted: !this.state.recipeSubmitted});
  this.forceUpdate();
   toast("Recipe Successfully Created!", {className: "toast"});
 }
 handleEditRecipe(recipe_data){
  this.setState({showEditRecipe: !this.state.showEditRecipe});
   this.setState({editRecipeData: recipe_data});
 }
 editRecipeBackButtonClicked(meal, activeRecipeSection) {
  if (window.confirm("Are you sure you want to exit? All changes will be lost!")) {
    this.setState({showEditRecipe: !this.state.showEditRecipe});
    this.setState({activeRecipes: activeRecipeSection});
    this.setState({myRecipesActiveMeal: meal});
  }
 }
 handleEditRecipeSubmitButton(meal, recipeSection) {
  this.setState({showEditRecipe: !this.state.showEditRecipe});
  this.setState({myRecipesActiveMeal: meal});
  this.setState({activeRecipes: recipeSection});
  this.setState({recipeSubmitted: !this.state.recipeSubmitted});
   toast("Recipe Successfully Updated!", {className: "toast"});
 }
 handleViewRecipeBackButton(meal, recipeSection) {
  this.setState({showViewRecipe: !this.state.showViewRecipe});
  this.setState({myRecipesActiveMeal: meal});
  this.setState({activeRecipes: recipeSection});
 }
 componentDidMount() {
```

```
 fetch("http://10.40.6.204:5000/recipes/get_personal_recipes/1?meal=" +
this.state.myRecipesActiveMeal)
      .\nthen(res \Rightarrow res.ison()) .then(
        (result) \Rightarrow {
           this.setState({
              isLoaded: true,
              recipeList: result
           });
         },
        (error) \Rightarrow this.setState({
              isLoaded: true,
              error
           });
         }
       )
   }
   componentDidUpdate(prevProps, prevState) {
     if (this.state.activeRecipes == "My Recipes") {
       if (this.state.activeRecipes !== prevState.activeRecipes ||
this.state.myRecipesActiveMeal !== prevState.myRecipesActiveMeal ||
this.state.recipeSubmitted !== prevState.recipeSubmitted) {
         fetch("http://10.40.6.204:5000/recipes/get_personal_recipes/1?meal=" +
this.state.myRecipesActiveMeal)
         .\nthen(res \Rightarrow res.json()) .then(
           (result) \Rightarrow f this.setState({
                isLoaded: true,
                recipeList: result
              });
            },
           (error) \Rightarrow f this.setState({ 
                isLoaded: true,
                error
              });
 }
         )
       }
     }
     else {
       if (this.state.activeRecipes !== prevState.activeRecipes ||
this.state.commRecipesActiveMeal !== prevState.commRecipesActiveMeal ||
this.state.recipeSubmitted !== prevState.recipeSubmitted) {
         fetch("http://10.40.6.204:5000/recipes/get_community_recipes/" +
this.state.commRecipesActiveMeal)
        .\nthen(res \Rightarrow res.json()) .then(
           (result) \Rightarrow {
```

```
 this.setState({
                isLoaded: true,
                recipeList: result
             });
           },
          (error) \Rightarrow this.setState({
               isLoaded: true,
               error
             });
           }
         )
      }
     }
   }
   divClick() {
     this.setState({showContextMenu: false, showContextMenuComm: false});
   }
   searchFunction() {
     var input, filter, ol, li, a, i, txtValue;
     input = document.getElementById("search-input");
     filter = input.value.toUpperCase();
     ol = document.getElementById("entry-list");
     li = ol.getElementsByTagName("li");
    for (i = 0; i < li.length; i++) {
         a = li[i].getElementsByTagName("label")[0];
         txtValue = a.textContent || a.innerText;
         if (txtValue.toUpperCase().indexOf(filter) > -1) {
             li[i].style.display = "";
         } else {
             li[i].style.display = "none";
         }
     }
   }
   render() {
     if (this.state.showEditRecipe) {
       return (
         <EditRecipeScreen
           recipe_data={this.state.editRecipeData}
           onBackButton={this.editRecipeBackButtonClicked}
           onSubmitButton={this.handleEditRecipeSubmitButton}
           activeRecipeSection={this.state.activeRecipes}
           activeMeal={this.state.activeRecipes == "My Recipes" ?
this.state.myRecipesActiveMeal : this.state.commRecipesActiveMeal }
         />
       )
     }
     else if (this.state.showViewRecipe) {
```

```
 return (
         <ViewRecipe
           recipeData={this.state.editRecipeData}
           onBackButton={this.handleViewRecipeBackButton}
           activeSection={this.state.activeRecipes}
         />
       )
     }
     return (
      \langle > { this.props.showCreateRecipe ?
             <CreateRecipeScreen
               onBackButton={this.handleCreateRecipeBackButton}
               activeRecipeSection={this.state.activeRecipes}
               activeMeal={this.state.activeRecipes == "My Recipes" ?
this.state.myRecipesActiveMeal : this.state.commRecipesActiveMeal}
               onSubmitButton={this.handleCreateRecipeSubmitButtonClick}
             />
 :
             <div label="Recipes">
               <Banner title = {this.state.title}/>
               <RecipesBanner onClick={() => this.handleCreateRecipeClick()}
searchFunction={() => this.searchFunction()}/>
               <MealTabs classVariant="recipes-" onClickTab={(tab) =>
this.handleRecipesTabChange(tab)} selectedTab={this.state.activeRecipes}>
                 <div label="My Recipes">
                   {this.state.showContextMenu ?
                     <div
                       className="context-div"
                       onClick={() => this.divClick()}>
                          <MyRecipeContextMenu
                            recipe_id={this.state.contextMenuID}
                            recipeData={this.state.contextMenuData}
                            activeRecipesTab={this.state.activeRecipes}
                            handleDeleteRecipe={() => this.handleDeleteRecipe()}
                            handleEditRecipe={this.handleEditRecipe}
                            handleShareRecipe={() => this.handleShareRecipe()}
                            handleViewRecipe={this.handleViewRecipe} 
 />
                       \langle/div> : null}
                   <MealTabs
                     classVariant="recipes-meals-"
                     onClickTab={(tab) => this.handleMyRecipesMealTabChange(tab)}
                     selectedTab={this.state.myRecipesActiveMeal}
\rightarrow \rightarrow \rightarrow \rightarrow \rightarrow <div label="Breakfast">
\{ this.state.isLoaded ?
                            this.state.recipeList.length != 0 ?
                              <RecipeList
                                recipeList={this.state.recipeList}
```

```
 activeRecipesTab={this.state.activeRecipes}
                                   handleDeleteRecipe={() => this.handleDeleteRecipe()}
                                   handleEditRecipe={this.handleEditRecipe}
                                   handleShareRecipe={() => this.handleShareRecipe()}
                                   handleViewRecipe={this.handleViewRecipe}
                                  onContextClick={this.handleContextClickMyRecipe}
 />
 :
                                <EmptyRecipeList onClick={() =>
this.handleCreateRecipeClick()} />
 e de la construcción de la construcción de la construcción de la construcción de la construcción de la constru<br>En el construcción de la construcción de la construcción de la construcción de la construcción de la construcc
                              <ReactLoading type={"cylon"} height={'20%'} width={'20%'}
color={"#3a85ff"} className={"diary-loading"}/>
 }
                      \langle/div\rangle <div label="Lunch">
\{ this.state.isLoaded ?
                            this.state.recipeList.length != 0 ?
                              <RecipeList
                                recipeList={this.state.recipeList}
                                activeRecipesTab={this.state.activeRecipes}
                                handleDeleteRecipe={() => this.handleDeleteRecipe()}
                                handleEditRecipe={this.handleEditRecipe}
                                handleShareRecipe={() => this.handleShareRecipe()}
                                handleViewRecipe={this.handleViewRecipe}
                                onContextClick={this.handleContextClickMyRecipe}
 />
e de la construcción de la construcción de la construcción de la construcción de la construcción de la constru<br>La construcción de la construcción de la construcción de la construcción de la construcción de la construcción
                              <EmptyRecipeList onClick={() => this.handleCreateRecipeClick()}
/>
 :
                            <ReactLoading type={"cylon"} height={'20%'} width={'20%'}
color={"#3a85ff"} className={"diary-loading"}/>
 }
                       </div>
                       <div label="Dinner">
\{ this.state.isLoaded ?
                              this.state.recipeList.length != 0 ?
                                <RecipeList
                                   recipeList={this.state.recipeList}
                                   activeRecipesTab={this.state.activeRecipes}
                                  handleDeleteRecipe={() => this.handleDeleteRecipe()}
                                  handleEditRecipe={this.handleEditRecipe}
                                  handleShareRecipe={() => this.handleShareRecipe()}
                                  handleViewRecipe={this.handleViewRecipe}
                                  onContextClick={this.handleContextClickMyRecipe}
 />
 :
                                 <EmptyRecipeList onClick={() =>
this.handleCreateRecipeClick()} />
```

```
 :
                           <ReactLoading type={"cylon"} height={'20%'} width={'20%'}
color={"#3a85ff"} className={"diary-loading"}/>
 }
                     </div>
                     <div label="Snacks">
\{ this.state.isLoaded ?
                           this.state.recipeList.length != 0 ?
                             <RecipeList
                               recipeList={this.state.recipeList}
                               activeRecipesTab={this.state.activeRecipes}
                               handleDeleteRecipe={() => this.handleDeleteRecipe()}
                               handleEditRecipe={this.handleEditRecipe}
                               handleShareRecipe={() => this.handleShareRecipe()}
                               handleViewRecipe={this.handleViewRecipe}
                               onContextClick={this.handleContextClickMyRecipe}
 />
 :
                             <EmptyRecipeList onClick={() =>
this.handleCreateRecipeClick()} />
 :
                           <ReactLoading type={"cylon"} height={'20%'} width={'20%'}
color={"#3a85ff"} className={"diary-loading"}/>
 }
                     </div>
                     <div label="Drinks">
\{ this.state.isLoaded ?
                           this.state.recipeList.length != 0 ?
                             <RecipeList
                               recipeList={this.state.recipeList}
                               activeRecipesTab={this.state.activeRecipes}
                               handleDeleteRecipe={() => this.handleDeleteRecipe()}
                               handleEditRecipe={this.handleEditRecipe}
                               handleShareRecipe={() => this.handleShareRecipe()}
                               handleViewRecipe={this.handleViewRecipe}
                               onContextClick={this.handleContextClickMyRecipe}
 />
 :
                             <EmptyRecipeList onClick={() =>
this.handleCreateRecipeClick()} />
e de la construcción de la construcción de la construcción de la construcción de la construcción de la constru<br>La construcción de la construcción de la construcción de la construcción de la construcción de la construcción
                           <ReactLoading type={"cylon"} height={'20%'} width={'20%'}
color={"#3a85ff"} className={"diary-loading"}/>
 }
                     </div>
                   </MealTabs>
                 </div>
                 <div label="Community Recipes">
                   {this.state.showContextMenuComm ?
                     <div
```

```
 className="context-div"
                       onClick={() => this.divClick()}>
                         <CommRecipeContextMenu
                           recipe_id={this.state.contextMenuIDComm}
                           recipeData={this.state.contextMenuDataComm}
                           activeRecipesTab={this.state.activeRecipes}
                           handleEditRecipe={this.handleEditRecipe}
                           handleViewRecipe={this.handleViewRecipe}
 />
                    \langle/div> : null}
                   <MealTabs
                     classVariant="recipes-meals-"
                     onClickTab={(tab) => this.handleCommRecipesMealTabChange(tab)}
                     selectedTab={this.state.commRecipesActiveMeal}
\rightarrow \rightarrow \rightarrow \rightarrow \rightarrow <div label="Breakfast">
\{ this.state.isLoaded ?
                           this.state.recipeList.length == 0 ?
                             <EmptyRecipeList
                               onClick={() => this.handleCreateRecipeClick()}
                               handleViewRecipe={this.handleViewRecipe}
 />
 :
                              <RecipeList recipeList={this.state.recipeList}
activeRecipesTab={this.state.activeRecipes} onContextClick={this.handleContextClickComm}/>
 :
                           <ReactLoading type={"cylon"} height={'20%'} width={'20%'}
color={"#3a85ff"} className={"diary-loading"}/>
 }
                     </div>
                     <div label="Lunch">
\{ this.state.isLoaded ?
                           this.state.recipeList.length == 0 ?
                             <EmptyRecipeList
                               onClick={() => this.handleCreateRecipeClick()}
                               handleViewRecipe={this.handleViewRecipe}
 />
 :
                             <RecipeList recipeList={this.state.recipeList}
activeRecipesTab={this.state.activeRecipes} onContextClick={this.handleContextClickComm}/>
e de la construcción de la construcción de la construcción de la construcción de la construcción de la constru<br>La construcción de la construcción de la construcción de la construcción de la construcción de la construcción
                           <ReactLoading type={"cylon"} height={'20%'} width={'20%'}
color={"#3a85ff"} className={"diary-loading"}/>
 }
                     </div>
                     <div label="Dinner">
\{ this.state.isLoaded ?
                           this.state.recipeList.length == 0 ?
                             <EmptyRecipeList
```

```
 onClick={() => this.handleCreateRecipeClick()}
                          handleViewRecipe={this.handleViewRecipe}
 />
 :
                        <RecipeList recipeList={this.state.recipeList}
activeRecipesTab={this.state.activeRecipes} onContextClick={this.handleContextClickComm}/>
 :
                      <ReactLoading type={"cylon"} height={'20%'} width={'20%'}
color={"#3a85ff"} className={"diary-loading"}/>
 }
                 </div>
                 <div label="Snacks">
\{ this.state.isLoaded ?
                      this.state.recipeList.length == 0 ?
                        <EmptyRecipeList
                          onClick={() => this.handleCreateRecipeClick()}
                          handleViewRecipe={this.handleViewRecipe}
 />
 :
                        <RecipeList recipeList={this.state.recipeList}
activeRecipesTab={this.state.activeRecipes} onContextClick={this.handleContextClickComm}/>
 :
                      <ReactLoading type={"cylon"} height={'20%'} width={'20%'}
color={"#3a85ff"} className={"diary-loading"}/>
 }
                 </div>
                 <div label="Drinks">
\{ this.state.isLoaded ?
                      this.state.recipeList.length == 0 ?
                        <EmptyRecipeList
                          onClick={() => this.handleCreateRecipeClick()}
                         handleViewRecipe={this.handleViewRecipe}
 />
 :
                        <RecipeList recipeList={this.state.recipeList}
activeRecipesTab={this.state.activeRecipes} onContextClick={this.handleContextClickComm}/>
 :
                      <ReactLoading type={"cylon"} height={'20%'} width={'20%'}
color={"#3a85ff"} className={"diary-loading"}/>
 }
                 </div>
                </MealTabs>
              </div>
            </MealTabs>
          \langle/div\rangle }
           <ToastContainer />
        \langle/>
    );
```
```
 }
}
```
export default Recipes;

# RecipeList.js

```
import React, {Component} from 'react';
import RecipeListItem from './RecipeListItem';
class RecipeList extends React.Component {
   render() {
     return (
       <div className="entries">
         <ol className="entry-list" id="entry-list">
         {this.props.recipeList.map((recipe, i) => {
           return (
             <RecipeListItem
               key={i}
               recipe_id={recipe['recipe_id']}
               label={recipe['name']}
               image={"http://10.40.6.204:5000/uploads/" + recipe['image_path']}
               time={recipe['time']}
               date={recipe['date']}
               cookingTimeHrs={recipe['cooking_time_hrs']}
               cookingTimeMin={recipe['cooking_time_min']}
               activeRecipesTab={this.props.activeRecipesTab}
               handleDeleteRecipe={() => this.props.handleDeleteRecipe()}
               handleShareRecipe={() => this.props.handleShareRecipe()}
               handleEditRecipe={this.props.handleEditRecipe}
               handleViewRecipe={this.props.handleViewRecipe}
               recipeData={recipe}
               onContextClick={this.props.onContextClick}
             />
           );
         })}
        \langle/ol\rangle </div>
     );
   }
}
export default RecipeList;
RecipeListItem.js 
import React, {Component} from 'react';
```

```
class RecipeListItem extends React.Component {
   constructor(props) {
     super(props);
   this.state = \{
```

```
 popupVisible: false
     };
     this.handleContextClick = this.handleContextClick.bind(this);
   };
   handleContextClick() {
     this.props.onContextClick(this.props.recipe_id, this.props.recipeData);
   }
   render() {
     let className = 'entry-list-item';
     return (
        <li className={className} onClick={() => this.handleContextClick()} >
          <div className="entry-div">
             <img src={this.props.image} className="entry-image"/>
             <div className="recipe-info-div">
               <label className="recipe-name-header">{this.props.label}</label><br/>
               <img src="/calendar_icon.png" className="clock-icon" />
               <label className="recipe-date-
label">{this.props.recipeData['date']}</label><br/>
               <img src="/clock_icon.png" className="clock-icon" />
               <label className="recipe-time-label">{this.props.cookingTimeHrs + "hrs " +
this.props.cookingTimeMin + "min"}</label><br/>
\{ this.props.recipeData['shared'] == 1 ?
All Contracts
                     \langleimg
                         src="/share-tick.png"
                        className="share-icon"
 />
                      <label className="recipe-share-label">Shared with community</label>
                   \langle / >
in the contract of the contract of the contract of the contract of the contract of the contract of the contract<br>In the contract of the contract of the contract of the contract of the contract of the contract of the contrac
                    null
 }
             </div>
          </div>
       \langle/li>
      );
   }
}
export default RecipeListItem;
```
#### RecipesBanner.js

```
import React, {Component} from 'react';
class RecipesBanner extends React.Component {
 render() {
```

```
 return (
       <div className="PDbannerDiv">
         <input
           type="text" className="search-box"
           onKeyUp={this.props.searchFunction}
           id="search-input"
           placeholder="Search Recipes.."
           autoComplete="off" >
        \langleinput>
         <button className="PDbannerAddButton" type="button"
onClick={this.props.onClick}>Create Recipe</button>
       </div>
     );
   } 
}
```

```
export default RecipesBanner;
```

```
MyRecipeContextMenu.js
```

```
import React, {Component} from 'react';
class MyRecipeContextMenu extends React.Component {
   constructor(props) {
     super(props);
    this.state = \{ isDeleted: false,
       error: null,
     };
   }
   handleDeleteButton() {
     if (window.confirm("Are you sure you want to delete this recipe?")) {
       fetch("http://10.40.6.204:5000/recipes/delete_recipe/" + this.props.recipe_id, 
{method: 'post'})
       .\nthen(res \Rightarrow res.json()) .then(
         (result) \Rightarrow {
            this.setState({
              isDeleted: true,
              response: result
           });
         },
         (error) \Rightarrow f this.setState({
              isDeleted: false,
              error
            });
         }
      \lambda alert("Recipe deleted!");
       this.props.handleDeleteRecipe();
```

```
 }
   }
   handleShareButton() {
     if (window.confirm("Are you sure you want to share your recipe with the community?")) 
{
       fetch("http://10.40.6.204:5000/recipes/share_recipe/" + this.props.recipe_id +
"?share=1", {method: 'post'})
      .\nthen(res \Rightarrow res.json()) .then(
        (result) \Rightarrow {
           this.setState({
             isDeleted: true,
              response: result
           });
         },
        (error) \Rightarrow this.setState({
             isDeleted: false,
              error
           });
         }
       )
       alert("Recipe shared with community!");
     }
     this.props.handleShareRecipe();
   }
   handleStopShareButton() {
     if (window.confirm("Are you sure you want to stop sharing your recipe with the 
community?")) {
       fetch("http://10.40.6.204:5000/recipes/share_recipe/" + this.props.recipe_id +
"?share=0", {method: 'post'})
      .\nthen(res \Rightarrow res.json()) .then(
        (result) \Rightarrow f this.setState({
              isDeleted: true,
              response: result
            });
         },
         (error) \Rightarrow f this.setState({
              isDeleted: false,
              error
           });
         }
       )
       alert("You have stopped sharing your recipe with the community!");
     }
    this.props.recipeData['shared'] = 0;
     this.props.handleShareRecipe();
```

```
 }
   handleEditButton() {
      this.props.handleEditRecipe(this.props.recipeData);
   }
   handleViewButton() {
      this.props.handleViewRecipe(this.props.recipeData);
   }
   render() {
      let myDropId = "myDropdown" + this.props.recipe_id;
      return (
           <div id={myDropId} className="dropdown-content2">
                 <button className="context-button" onClick={() =>
this.handleViewButton()}>View</button><br/>>hr/>
                <button className="context-button" onClick={() =>
this.handleEditButton()}>Edit</button><br/>
\{ this.props.recipeData['shared'] == 0 ?
                      <button
                        className="context-button"
                        onClick={() => this.handleShareButton()}>
                        Share
                      </button>
in the contract of the contract of the contract of the contract of the contract of the contract of the contract<br>In the contract of the contract of the contract of the contract of the contract of the contract of the contrac
                      <button
                        className="context-button"
                        onClick={() => this.handleStopShareButton()}>
                        Stop Sharing
                      </button>}
               \langle br / \rangle <button className="context-button" onClick={() =>
this.handleDeleteButton()}>Delete</button>
          \langle/div>
      );
   }
}
```

```
export default MyRecipeContextMenu;
```
#### CommRecipeContextMenu.js

```
import React, {Component} from 'react';
class CommRecipeContextMenu extends React.Component {
   constructor(props) {
     super(props);
    this.state = {
       isDeleted: false,
       error: null,
```

```
 };
   }
   handleViewButton() {
     this.props.handleViewRecipe(this.props.recipeData);
   }
  render() {
     let myDropId = "myDropdown" + this.props.entry_id;
     return (
       <div id={myDropId} className="dropdown-content2">
           <button className="context-button" onClick={() =>
this.handleViewButton()}>View</button>
       </div>
     );
   }
}
```

```
export default CommRecipeContextMenu;
```

```
EmptyRecipeList.js 
import React, {Component} from 'react';
```

```
class EmptyRecipeList extends React.Component {
   render() {
     return (
       <div className="empty-entry-list-div">
         <button className="no-entries-button" onClick={this.props.onClick}>+</button>
         <p className="empty-recipe-list-p2">Click to add a new recipe!</p>
       </div>
     );
   }
}
```

```
export default EmptyRecipeList;
```
# CreateRecipeScreen.js

```
import React, {Component} from 'react';
import AddEntryBanner from './AddEntryBanner'
class CreateRecipeScreen extends React.Component {
   constructor(props) {
     super(props);
    this.state = \{ file: '/image_placeholder.png',
       title: "",
       description: "",
       meal: this.props.activeMeal,
       cook_time_hours: "",
       cook_time_mins: "",
       serves: "",
```

```
 ingredients_inputs: [{"ingredient": "", "quantity": ""}],
       step_inputs: [{"step": ""}],
      share with community: this.props.activeRecipeSection == "Community Recipes" ? true :
false,
       datetime: new Date().toISOString(),
       activeRecipeSection: this.props.activeRecipeSection,
       form_submitted: false,
     };
     this.handlePicChange = this.handlePicChange.bind(this);
     this.handleTitleChange = this.handleTitleChange.bind(this);
     this.handleDescChange = this.handleDescChange.bind(this);
     this.handleMealChange = this.handleMealChange.bind(this);
     this.handleHoursChange = this.handleHoursChange.bind(this);
     this.handleMinsChange = this.handleMinsChange.bind(this);
     this.handleServesChange = this.handleServesChange.bind(this);
     this.handleSubmit = this.handleSubmit.bind(this);
     this.handleAddIngredient = this.handleAddIngredient.bind(this);
     this.handleMinusIngredient = this.handleMinusIngredient.bind(this);
     this.handleAddStep = this.handleAddStep.bind(this);
     this.handleMinusStep = this.handleMinusStep.bind(this);
     this.handleShareCheckbox = this.handleShareCheckbox.bind(this);
     this.handleBackButton = this.handleBackButton.bind(this);
   }
   handlePicChange(event) {
     if(event.target.files[0]) {
       this.setState({
         file: URL.createObjectURL(event.target.files[0])
       })
     }
   }
   handleTitleChange(event) {
     this.setState({title: event.target.value});
   }
   handleDescChange(event) {
     this.setState({description: event.target.value});
   }
   handleMealChange(event) {
     this.setState({meal: event.target.value});
   }
   handleAddIngredient() {
     let arr = this.state.ingredients_inputs.concat([{"ingredient": "", "quantity": ""}]);
     this.setState({ingredients_inputs: arr});
   }
   handleMinusIngredient() {
```

```
 if(this.state.ingredients_inputs.length != 1) {
    this.state.ingredients_inputs.pop();
    this.forceUpdate();
  }
 }
 handleAddStep() {
  let arr = this.state.step_inputs.concat([{"step": ""}]);
  this.setState({step_inputs: arr});
 }
 handleMinusStep() {
  if(this.state.step_inputs.length != 1) {
    this.state.step_inputs.pop();
    this.forceUpdate();
  }
 }
 handleShareCheckbox() {
  this.setState({share_with_community: !this.state.share_with_community});
 }
 handleHoursChange(event) {
  this.setState({cook_time_hours: event.target.value});
 }
 handleMinsChange(event) {
  this.setState({cook_time_mins: event.target.value});
 }
 handleServesChange(event) {
  this.setState({serves: event.target.value});
 }
 handleStepInputChange(i, event) {
 this.state.step inputs[i].step = event.target.value; this.forceUpdate();
 }
 handleIngredientInputChange(i, event) {
 this.state.ingredients_inputs[i].ingredient = event.target.value;
  this.forceUpdate();
 }
 handleQuantityChange(event, id) {
  this.state.ingredients_inputs[id].quantity = event.target.value;
  this.forceUpdate();
 }
 handleSubmit(event) {
```

```
 event.preventDefault();
     if(this.state.file == '/image_placeholder.png') {
       alert("Please select a photo!");
     }
     else {
       const data = new FormData(event.target);
       let param = JSON.stringify(this.state).replace(/&/g, "%26");
       fetch("http://10.40.6.204:5000/recipes/add_recipe/1?data=" + param, {
           method: 'post',
           body: data,
         })
         .then(
          (result) \Rightarrow f this.setState({
               form_submitted: true,
             });
           },
          (error) \Rightarrow this.setState({
               form_submitted: true,
               error
             });
           }
\qquad \qquad this.props.onSubmitButton(this.state.meal, this.state.activeRecipeSection);
     }
   }
   handleBackButton() {
     this.props.onBackButton(this.state.meal, this.state.activeRecipeSection);
   }
   render() { 
     return (
        \langle \rangle <AddEntryBanner onBackButton={this.handleBackButton} title="Create Recipe"/>
         <img src={this.state.file} id="add-recipe-img"/>
         <form className="add-entry-form" name="add-entry-form"
onSubmit={this.handleSubmit} encType="multipart/form-data">
           <input type="file" name="file" id="file" className="add-entry-pic-input"
accept="image/*" onChange={this.handlePicChange}/>
           <label htmlFor="file">Choose a Picture</label>
          \langle br/\rangle <label htmlFor="title" id="add-entry-title-input-label" className="add-entry-
labels">Title</label>
          \langle br / \rangle <input className="add-entry-title-input input-style"
                   maxLength="40" name="title" type="text"
                   value={this.state.title} onChange={this.handleTitleChange}
                   placeholder="Enter title here..." required autoComplete="off"
            />
```

```
\braket{br}/\csc{br}/\csc{ <label htmlFor="desc" id="add-entry-desc-input-label" className="add-entry-
labels">Description</label>
            \langle br / \rangle <textarea className="add-entry-desc-input input-style"
                         name="desc" type="text" form="add-entry-form"
                         value={this.state.decription} onChange={this.handleDescChange}
                         placeholder="Enter description here (optional)...">
            </textarea>
            \braket{br}/\times br <label htmlFor="desc" id="add-entry-meal-input-label" className="add-entry-
labels">Meal</label>
            \braket{br/} <select id="add-entry-meal-input" className="input-style"
value={this.state.meal} onChange={this.handleMealChange} required>
               <option value = "Breakfast">Breakfast</option>
               <option value = "Lunch">Lunch</option>
               <option value = "Dinner">Dinner</option>
               <option value = "Snacks">Snacks</option>
               <option value = "Drinks">Drinks</option>
             </select>
            \braket{br}/\cosh <label className="create-recipe-cook-time" htmlFor="cook_time">Preparation 
Time</label>
             <label className="create-recipe-serves-label" htmlFor="serves">Serves</label>
            \braket{br/} <input className="create-recipe-cook-time input-style"
                     type="number" min="0" max="100" placeholder="HH"
                     name="cook_time" onChange={this.handleHoursChange}
            / <input className="create-recipe-cook-time input-style"
                     type="number" min="0" max="59" placeholder="MM"
                     name="cook_time" onChange={this.handleMinsChange}
            / <input className="create-recipe-cook-time input-style"
                     type="number" min="1" max="20" placeholder="Serves.."
                     name="serves" onChange={this.handleServesChange}
            /\langle br/\rangle <label id="create-recipe-ingred-step-label">Ingredients</label>
             <button type="button" id="add-ingred-step-button"
onClick={this.handleAddIngredient}>+</button>
             <button type="button" id="minus-ingred-step-button"
onClick={this.handleMinusIngredient}>-</button><br/>
\{ this.state.ingredients_inputs.map((input, i) => {
                 return (
All Contracts
                      <input defaultValue={input.ingredient}
                               className="ingred-input input-style"
                               placeholder={"Ingredient " + (i+1) + ".."}
                               onChange={(event) => this.handleIngredientInputChange(i, event)}
```

```
 required
 />
                   <input defaultValue={input.quantity}
                          className="ingred-qnty-input input-style"
                          placeholder="Quantity"
                          onChange={(event) => this.handleQuantityChange(event, i)}
 />
                  \braket{br}/\cosh\langle / \rangle );
            })
 }
           <label id="create-recipe-ingred-step-label">Recipe Steps</label>
           <button type="button" id="add-ingred-step-button"
onClick={this.handleAddStep}>+</button>
           <button type="button" id="minus-ingred-step-button"
onClick={this.handleMinusStep}>-</button><br/>
\{ this.state.step_inputs.map((input, i) => {
               return (
All Contracts
                   <input defaultValue={input.step}
                          className="step-input input-style"
                          placeholder={"Step " + (i+1) + ".."}
                          onChange={(event) => this.handleStepInputChange(i, event)}
                          required
 />
                  \braket{br}/\cosh\langle/>
               );
            })
 }
           <input id="share-checkbox" type="checkbox"
                  name="share-with-community"
                 defaultChecked={this.state.share_with_community}
                  onChange={() => this.handleShareCheckbox()}
           /> Share my recipe with the community
           <input className="add-entry-pic-submit-btn"
                  type="submit" value="Save Recipe"
           />
         </form>
        \langle/>
    );
  } 
}
```
# EditRecipeScreen.js

}

```
import React, {Component} from 'react';
import AddEntryBanner from './AddEntryBanner'
class EditRecipeScreen extends React.Component {
   constructor(props) {
     super(props);
    this.state = \{ file: "http://10.40.6.204:5000/uploads/" + this.props.recipe_data['image_path'],
       title: this.props.recipe_data['name'],
      description: this.props.recipe data['description'],
       meal: this.props.activeMeal,
       cook_time_hours: parseInt(this.props.recipe_data['cooking_time_hrs']),
       cook_time_mins: parseInt(this.props.recipe_data['cooking_time_min']),
      serves: parself(this.props. recipe data['serves']),
       ingredients_inputs: [{"ingredient": "", "quantity": ""}],
       step_inputs: [{"step": ""}],
       deleted_steps: [],
       deleted_ingredients: [],
      share with community: !!+this.props.recipe data['shared'],
       datetime: new Date().toISOString(),
       activeRecipeSection: this.props.activeRecipeSection,
       isIngredientsLoaded: false,
       isStepsLoaded: false,
     };
     this.handlePicChange = this.handlePicChange.bind(this);
     this.handleTitleChange = this.handleTitleChange.bind(this);
     this.handleDescChange = this.handleDescChange.bind(this);
     this.handleMealChange = this.handleMealChange.bind(this);
     this.handleHoursChange = this.handleHoursChange.bind(this);
     this.handleMinsChange = this.handleMinsChange.bind(this);
     this.handleServesChange = this.handleServesChange.bind(this);
     this.handleSubmit = this.handleSubmit.bind(this);
     this.handleAddIngredient = this.handleAddIngredient.bind(this);
     this.handleMinusIngredient = this.handleMinusIngredient.bind(this);
     this.handleAddStep = this.handleAddStep.bind(this);
     this.handleMinusStep = this.handleMinusStep.bind(this);
     this.handleShareCheckbox = this.handleShareCheckbox.bind(this);
     this.handleBackButton = this.handleBackButton.bind(this);
   }
   handlePicChange(event) {
     if(event.target.files[0]) {
       this.setState({
         file: URL.createObjectURL(event.target.files[0])
       })
     }
```

```
 handleTitleChange(event) {
     this.setState({title: event.target.value});
   }
   handleDescChange(event) {
     this.setState({description: event.target.value});
   }
   handleMealChange(event) {
    this.setState({meal: event.target.value});
   }
   handleAddIngredient() {
    let arr = this.state.ingredients_inputs.concat([{"ingredient": "", "quantity": ""}]);
    this.setState({ingredients_inputs: arr});
   }
   handleMinusIngredient() {
     if(this.state.ingredients_inputs.length != 1) {
       let arr =
this.state.deleted_ingredients.concat(this.state.ingredients_inputs.pop());
       this.setState({deleted_ingredients: arr});
       this.forceUpdate();
     }
   }
   handleAddStep() {
    let arr = this.state.step_inputs.concat([{"step": ""}]);
     this.setState({step_inputs: arr});
   }
   handleMinusStep() {
    if(this.state.step inputs.length != 1) {
       let arr = this.state.deleted_steps.concat(this.state.step_inputs.pop());
      this.setState({deleted_steps: arr});
      this.forceUpdate();
     }
   }
   handleShareCheckbox() {
     this.setState({share_with_community: !this.state.share_with_community});
   }
   handleHoursChange(event) {
     this.setState({cook_time_hours: event.target.value});
   }
   handleMinsChange(event) {
    this.setState({cook_time_mins: event.target.value});
```

```
 }
   handleServesChange(event) {
     this.setState({serves: event.target.value});
   }
   handleStepInputChange(i, event) {
     this.state.step_inputs[i].step = event.target.value;
     this.forceUpdate();
   }
   handleIngredientInputChange(i, event) {
     this.state.ingredients_inputs[i].ingredient = event.target.value;
     this.forceUpdate();
   }
   handleQuantityChange(event, id) {
    this.state.ingredients_inputs[id].quantity = event.target.value;
     this.forceUpdate();
   }
   handleSubmit(event) {
     event.preventDefault();
     const data = new FormData(event.target);
     let param = JSON.stringify(this.state).replace(/&/g, "%26");
     fetch("http://10.40.6.204:5000/recipes/update_recipe/" +
this.props.recipe_data['recipe_id'] + "?data=" + param, {
         method: 'post',
         body: data
       })
       .then(
        (result) \Rightarrow f this.setState({
             form_submitted: true,
           });
         },
        (error) \Rightarrow f this.setState({
             form_submitted: true,
             error
           });
         }
\qquad \qquad ) this.props.onSubmitButton(this.state.meal, this.state.activeRecipeSection);
   }
   handleBackButton() {
     this.props.onBackButton(this.state.meal, this.state.activeRecipeSection);
   }
   componentDidMount() {
```

```
 fetch("http://10.40.6.204:5000/recipes/get_recipe_steps_ingredients/" +
this.props.recipe_data['recipe_id'])
         .\nthen(res \Rightarrow res.ison()) .then(
            (result) \Rightarrow {
                this.setState({
                   isIngredientsLoaded: true,
                   ingredients_inputs: result['ingredients'],
                   step_inputs: result['steps']
                });
             },
            (error) \Rightarrow {
                this.setState({
                   isIngredientsLoaded: true,
                   error
                });
             }
          )
    }
    render() { 
       return (
            \left\langle \right\rangle <AddEntryBanner onBackButton={this.handleBackButton} title="Edit Recipe"/>
             <img src={this.state.file} id="add-recipe-img"/>
             <form className="add-entry-form" name="add-entry-form"
onSubmit={this.handleSubmit} encType="multipart/form-data">
                <input
                   type="file" name="file" id="file"
                   className="add-entry-pic-input"
                   accept="image/*" onChange={this.handlePicChange}
               / <label htmlFor="file">Choose a new Picture</label>
               \braket{br}/\csc{br}/\csc{ <label htmlFor="title" id="add-entry-title-input-label" className="add-entry-
labels">Title</label>
               \langle br / \rangle <input
                   className="add-entry-title-input input-style"
                   maxLength="40" name="title" type="text"
                   value={this.state.title} onChange={this.handleTitleChange}
                   placeholder="Enter title here..." required autoComplete="off"
               /\braket{br}/\csc{br}/\csc{ <label htmlFor="desc" id="add-entry-desc-input-label" className="add-entry-
labels">Description</label>
               \braket{br/} <textarea
                    className="add-entry-desc-input input-style"
                   name="desc" type="text" form="add-entry-form"
                   onChange={this.handleDescChange}
```

```
 placeholder="Enter description here (optional)...">
                  {this.props.recipe_data['description']}
             </textarea>
            \braket{br}/\csc{br}/\csc{ <label htmlFor="desc" id="add-entry-meal-input-label" className="add-entry-
labels">Meal</label>
            \langle br / \rangle <select id="add-entry-meal-input" className="input-style"
value={this.state.meal} onChange={this.handleMealChange} required>
               <option value="Breakfast">Breakfast</option>
               <option value="Lunch">Lunch</option>
               <option value="Dinner">Dinner</option>
               <option value="Snack">Snack</option>
                <option value="Drink">Drink</option>
             </select>
            \braket{br}/\times br <label className="create-recipe-cook-time" htmlFor="cook_time">Preparation 
Time</label>
             <label className="create-recipe-serves-label" htmlFor="serves">Serves</label>
            \braket{br/} <input
               className="create-recipe-cook-time input-style"
               type="number" min="0" max="100" placeholder="HH"
               name="cook_time" onChange={this.handleHoursChange}
               value={this.state.cook_time_hours} required
            / <input
               className="create-recipe-cook-time input-style"
                type="number" placeholder="MM" min="0" max="59"
               name="cook_time" onChange={this.handleMinsChange}
               value={this.state.cook_time_mins} required
            / <input
               className="create-recipe-cook-time input-style"
               type="number" min="1" max="20" placeholder="Serves.."
value={this.state.serves}
               name="serves" onChange={this.handleServesChange}
            /\braket{br}/\cosh <label id="create-recipe-ingred-step-label">Ingredients</label>
             <button
               type="button" id="add-ingred-step-button"
               onClick={this.handleAddIngredient}>
 +
             </button>
             <button
                type="button" id="minus-ingred-step-button"
               onClick={this.handleMinusIngredient}>
- Samuel Community
            </button><br/>>
\{ this.state.ingredients_inputs.map((input, i) => {
```

```
 return (
                 <>
                   <input
                     defaultValue={input.ingredient}
                     className="ingred-input input-style"
                     placeholder={"Ingredient " + (i+1) + ".."}
                     onChange={(event) => this.handleIngredientInputChange(i, event)}
                     required autoComplete="off"
                  / <input
                     defaultValue={input.quantity}
                     className="ingred-qnty-input input-style"
                     placeholder="Quantity"
                     onChange={(event) => this.handleQuantityChange(event, i)}
                   />
                  \braket{br}/\cosh\langle/>
               );
             })
 }
           <label id="create-recipe-ingred-step-label">Recipe Steps</label>
           <button
             type="button" id="add-ingred-step-button"
             onClick={this.handleAddStep}>
 +
           </button>
           <button
             type="button" id="minus-ingred-step-button"
             onClick={this.handleMinusStep}>
- 1990 - 1990 - 1990 - 1991
          </button><br/>>
           {
             this.state.step_inputs.map((input, i) => {
               return (
                \langle \rangle <input
                     defaultValue={input.step}
                     className="step-input input-style"
                     placeholder={"Step " + (i+1) + ".."}
                     onChange={(event) => this.handleStepInputChange(i, event)}
                     required autoComplete="off"
 />
                  \braket{br}/\cosh\langle/>
               );
             })
 }
           <input
```

```
 id="share-checkbox" type="checkbox"
             name="share-with-community"
            defaultChecked={this.state.share_with_community}
             onChange={() => this.handleShareCheckbox()}
           /> Share my recipe with the community
           <input className="add-entry-pic-submit-btn" type="submit" value="Update 
Recipe"/>
         </form>
        \langle/>
     );
   } 
}
export default EditRecipeScreen;
ViewRecipe.js 
import React, {Component} from 'react';
import AddEntryBanner from './AddEntryBanner'
class ViewRecipe extends React.Component {
   constructor(props) {
     super(props);
     let meal_list = ["Breakfast", "Lunch", "Dinner", "Snacks", "Drinks"]
    this.state = \{meal: meal list[this.props.recipeData['meal']],
       ingredients_steps: [],
       isLoaded: false,
       date: new Date(this.props.recipeData['date']),
     };
     this.handleBackButton = this.handleBackButton.bind(this);
   }
   handleBackButton() {
     this.props.onBackButton(this.state.meal, this.props.activeSection);
   }
   componentDidMount() {
     fetch("http://10.40.6.204:5000/recipes/get_recipe_steps_ingredients/" +
this.props.recipeData['recipe_id'])
      .\nthen(res \Rightarrow res.ison()) .then(
        (result) \Rightarrow f console.log(result);
           this.setState({
             isLoaded: true,
            ingredients steps: result
           });
         },
        (error) \Rightarrow f
```

```
 this.setState({
              isLoaded: true,
              error
            });
         }
       )
   }
   render() {
     return (
        \langle > <AddEntryBanner onBackButton={this.handleBackButton} title="View Recipe"/>
            <div className="view-recipe-div">
            <h1 className="view-entry-title">{this.props.recipeData['name']}</h1>
              <img src={"http://10.40.6.204:5000/uploads/" +
this.props.recipeData['image_path']} id="view-entry-img"/>
              <p className="view-entry-meal">{this.state.meal}</p>
              <p className="view-entry-serves">{"Serves: " +
this.props.recipeData['serves']}</p>
              <p className="view-entry-date">{this.state.date.toDateString()}</p>
              <div className="view-entry-desc-div">
                <label>Description:</label>
                <p>{this.props.recipeData['description'] != "" ?
this.props.recipeData['description'] : "No Description Given."}</p>
             \langle/div\rangle <h3>Ingredients</h3>
              <hr className="style"/>
\{ this.state.isLoaded ?
                  this.state.ingredients_steps['ingredients'].map((ingredient, i) => {
                     return (
\langle \cdot \rangle and \langle \cdot \rangle and \langle \cdot \rangle <div className="view-recipe-ing-div">
                            <label>Ingredient {i + 1}: </label>{ingredient['ingredient']}
                           \langle br / \rangle <label>Quantity {i + 1}: </label>{ingredient['quantity']}
                        \langle/div\rangle\langle / > );
                }) : <label>No Ingredients</label>
 }
              <h3>Steps</h3>
              <hr className="style"/>
\{ this.state.isLoaded ?
                  this.state.ingredients_steps['steps'].map((step, i) => {
                     return (
\langle \cdot \rangle and \langle \cdot \rangle and \langle \cdot \rangle <div className="view-recipe-ing-div"><label>{i + 1}. 
</label>{step['step']}</div>
```

```
\langle / \rangle\left( \begin{array}{c} 0 \\ 0 \end{array} \right) }) : null
                         }
                      </div>
                \langle/>
        );
     } 
}
```
export default ViewRecipe;

#### Tabs.js

```
import React, { Component } from 'react';
import PropTypes from 'prop-types';
import Tab from './Tab';
class Tabs extends Component {
   static propTypes = {
     children: PropTypes.instanceOf(Array).isRequired,
   }
   constructor(props) {
     super(props);
   this.state = \{ activeTab: this.props.children[0].props.label,
     };
   }
  onClickTabItem = (tab) => { this.setState({ activeTab: tab });
     this.props.onClickTab(tab);
   }
   render() {
     const {
       onClickTabItem,
       props: {
        children,
       },
       state: {
         activeTab,
       }
    } = \text{this}; return (
```

```
 <div className={this.props.classVariant + "tabs"}>
         <ol className={this.props.classVariant +"tab-list"}>
            {children.map((child) => {
              const { label } = child.props;
              return (
                <Tab
                  activeTab={activeTab}
                  key={label}
                  label={label}
                  onClick={onClickTabItem}
                  classVariant={this.props.classVariant}
              / );
           })}
        \langle/ol\rangle <div className={this.props.classVariant + "tab-content"}>
            {children.map((child) => {
              if (child.props.label !== activeTab) return undefined;
              return child.props.children;
           })}
         </div>
      \langle/div\rangle );
   }
}
```

```
export default Tabs;
```
# Tab.js

```
import React, { Component } from 'react';
import PropTypes from 'prop-types';
class Tab extends Component {
  static propTypes = \{ activeTab: PropTypes.string.isRequired,
     label: PropTypes.string.isRequired,
     onClick: PropTypes.func.isRequired,
   };
 onClick = () => \{ const { label, onClick } = this.props;
     onClick(label);
   }
   render() {
     const {
       onClick,
       props: {
         activeTab,
        label,
```

```
 },
  } = this; let className = this.props.classVariant + 'tab-list-item';
   if (activeTab === label) {
     className = className + " " + this.props.classVariant + 'tab-list-active';
   }
   return (
     <li
       className={className}
       onClick={onClick}
     >
       {label}
   \langle/li>
   );
 }
```

```
export default Tab;
```
# MealTabs.js

}

```
import React, { Component } from 'react';
import PropTypes from 'prop-types';
import Tab from './Tab';
class MealTabs extends Component {
   static propTypes = {
     children: PropTypes.instanceOf(Array).isRequired,
   }
   constructor(props) {
     super(props);
   this.state = \{ activeTab: this.props.selectedTab,
     };
   }
  onClickTabItem = (tab) => {
     this.setState({ activeTab: tab });
     this.props.onClickTab(tab);
   }
   render() {
     const {
       onClickTabItem,
       props: {
         children,
       },
```

```
 state: {
       activeTab,
     }
  } = this; return (
     <div className={this.props.classVariant + "tabs"}>
       <ol className={this.props.classVariant + "tab-list"}>
          {children.map((child) => {
            const { label } = child.props;
            return (
              <Tab
                activeTab={this.props.selectedTab}
                key={label}
                label={label}
                onClick={onClickTabItem}
                classVariant={this.props.classVariant}
             / );
          })}
      \langle/ol\rangle <div className={this.props.classVariant + "tab-content"}>
         {children.png}({child} \Rightarrow { if (child.props.label !== activeTab) return undefined;
            return child.props.children;
          })}
      \langle/div\rangle\langle/div\rangle );
 }
```
export default MealTabs;

# CSS Code

}

# Index.css

```
.bannerDiv {
     width: 100%;
     background-color: #3a85ff;
     position: fixed;
     top: 0;
     left: 0;
     z-index: 999;
     height: 8%;
     display: block;
}
.bannerHead {
```

```
 font-size: 25px;
     font-family: Arial, Helvetica, sans-serif;
     color: white;
     padding-left: 10px;
     font-weight: 700;
}
.PDbannerDiv {
     display: block;
     position: fixed;
     top: 8%;
     left: 0;
     z-index: 997;
     height: 8%;
     width: 100%;
     background-color: white;
}
.PDbannerButton {
     float: right;
     top: 22%;
     right: 4%;
     padding: 7px 20px;
     border-radius:3px;
     border:1px solid white;
     position: relative;
     background-color: #3a85ff;
     color: #ffffff;
     font-weight: 700;
}
.PDbannerAddButton {
     float: right;
     top: 21%;
     right: 2%;
     padding: 7px 20px;
     border-radius:3px;
     border:1px solid white;
     position: relative;
     background-color: #3a85ff;
     color: #ffffff;
     font-weight: 700;
}
::-webkit-scrollbar {
     width: 0px;
     background: transparent; /* make scrollbar transparent */
}
.infinite-calendar {
 margin: auto;
```

```
 width
: 250px
;
 border
:
1px solid gray
;
 padding
:
3px
;
 position
: relative
;
 top
: 190px
;
    z
-index
: 999
;
}<br>.DDbannerDiv {
 width
: 100
%
;
 background
-color
:
#3a85ff
;
 position
: fixed
;
 top
: 16
%
;
 left
:
0
;
    z
-index
: 999
;
 height
:
8
%
;
 display
: block
;
    z
-index
: auto
;
}<br>.DDbannerHead {
 font
-size
: 25px
;
 font
-family
: Arial
, Helvetica
, sans
-serif
;
 color
: white
;
 padding
-left
: 10px
;
 text
-align
: center
;
 font
-weight
: 600
;
}<br>.entry-list {
 padding
-left
:
0
;
 position
: fixed
;
 list
-style
: none
;
 top
: 30
%
;
 left
:
0
;
    z
-index
:
1
;
 height
: 64
%
;
 width
: 100
%
;
 overflow
-
y
: scroll
;
}.entry
-list
-item
{
 border
-bottom
:
1px solid black
;
 padding
: 0.2rem
;
 margin
: 0.5rem
;
height: 110px;
}<br>.entry-image {
 width
: 100px
;
 height
: 100px
;
```

```
 margin
-bottom
:
8px
;
 float
: left
;
 background
-repeat
: no
-repeat
;
 background
-position
: center center
;
 background
-size
: cover
;
 border
: solid 
3px
#fff
;
 box
-shadow
:
0
0
3px
2px
#3a85ff
;
 border
-radius
: 50
%
;
}<br>.entry-div {
 height
: 100
%
;
}<br>.entry-name-header {
 vertical
-align
: 50
%
;
 padding
-lef
t
: 0.3rem
;
 font
-family
: Arial
, Helvetica
, sans
-serif
;
 color
: gray
;
 margin
-left
:
5px
;
 white
-space
: nowrap
;
 width
: 18em
;
 overflow
: hidden
;
 text
-overflow
: ellipsis
;
}.recipe
-name
-header
{
 vertical
-align
: 50
%
;
 padding
-
left
: 0.3rem
;
 font
-family
: Arial
, Helvetica
, sans
-serif
;
 color
: gray
;
 margin
-left
:
5px
;
 white
-space
: nowrap
;
 width
: 29rem
;
 text
-overflow
: ellipsis
;
}.entry
-time
-label
{
 font
-family
: Arial
, Helvetica
, sans
-serif
;
 color
: gray
;
 vertical
-align
: 100
%
;
 margin
-left
:
5px
;
 font
-size
: 14px
;
 font
-style
: italic
;
 font
-weight
: 400
;
}<br>.AEbannerDiv {
 width
: 100
%
;
 background
-color
:
#3a85ff
;
 position
: fixed
;
 top
:
0
%
;
```

```
 left
:
0
;
    z
-index
: 999
;
 height
:
8
%
;
 display
: block
;
 font
-size
: 25px
;
 font
-family
: Arial
, Helvetica
, sans
-serif
;
 padding
-left
: 10px
;
}<br>.AEbannerButton {
 background
:none
;
 border
:none
;
 margin
:
0
;
 padding
:
0
;
 cursor
: pointer
;
 position
: absolute
;
 color
: white
;
 font
-size
: 35px
;
 font
-weight
: bold
;
 }.AEbannerHead
{
 font
-size
: 25px
;
 font
-family
: Arial
, Helvetica
, sans
-serif
;
 color
: white
;
 text
-align
: center
;
    z
-index
: 999
;
}.input
-style
{
 border
:
1px solid 
#ccc
;
 border
-radius
:
4px
;
 padding
: 12px 20px
;
 box
-sizing
: border
-box
;
}<br>@media only <mark>screen</mark> and (<mark>min-width: 768</mark>px) {
    .AEbannerButton
{
 background
:none
;
 border
:none
;
 margin
:
0
;
 padding
:
0
;
 cursor
: pointer
;
 float
: left
;
 color
: white
;
 font
-size
: 50px
;
 font
-weight
: bold
;
   }
```

```
.entry
-name
-header
{
```

```
 vertical
-align
: 100
%
;
 padding
-left
: 0.3rem
;
 font
-family
: Arial
, Helvetica
, sans
-serif
;
 colo
r
: gray
;
 margin
-left
:
5px
;
 white
-space
: unset
;
 width
: unset
;
 overflow
: unset
;
 text
-overflow
: unset
;
   }
   .PDbannerAddButton
{
 top
: 23
%
;
   }
   .entry
-image
{
 width
: 100px
;
 height
: 100px
;
 background
-repeat
: no
-repeat
;
 background
-position
: center center
;
 background
-size
: cover
;
 border
: solid 
3px
#fff
;
 border
-radius
: 50
%
;
   }
   .entry
-list
{
 top
: 28.5
%
;
 height
: 67
%
;
   }
}<br>.add-entry-form {
 width
: 100
%
;
 /*background
-color: #25ffa4;*/
 position
: relative
;
 top
: 49.5
%
;
 left
:
0
;
   z
-index
: auto
;
 height
: 100
%
;
 display
: block
;
 overflow
-
y
: scroll
;
 padding
-bottom
: 15
%
;
}<br>#add-entry-img {
 display
: block
;
 margin
-left
: auto
;
 margin
-right
: auto
;
 width
: 100
%
;
margin-top: 2%;
 height
: 40vh
;
```

```
 border
:
1px solid gray
;
 border
-radius
:
4px
;
 box
-shadow
:
0
0
3px
2px grey
;
}<br>#add-recipe-img {
 display
: block
;
 margin
-left
: auto
;
 margin
-right
: auto
;
 width
: 100
%
;
 margin
-top
: 14
%
;
 height
: 40vh
;
 border
:
1px solid gray
;
 border
-radius
:
4px
;
 box
-shadow
:
0
0
3px
2px grey
;
}<br>.add-entry-pic-input {
width: 0.1px;
height: 0.1px;
 opacity
:
0
;
 overflow
: hidden
;
 position
: absolute
;
    z-index: -1;
}<br>.add-entry-pic-input + label {
 font
-family
: Arial
, Helvetica
, sans
-serif
;
 float
: right
;
 font
-size
:
1em
;
 font
-weight
: 700
;
 color
: white
;
 background
-color
:
#3a85ff
;
 border
: white
;
 border
-style
: solid
;
 border
-width
:
1px
;
 padding
:
5px
;
 margin
-top
:
5px
;
 margin
-right
:
5px
;
}<br>.add-entry-pic-input:focus + label,
.add
-entry
-pic
-input 
+ label
:hover
{
 border
:
#3a85ff
;
 border
-style
: solid
;
 border
-width
:
1px
;
 background
-color
: white
;
 color
:
#3a85ff
;
}<br>#add-entry-meal-input {
```

```
 margin
-left
:
1
%
;
 width
: 98.5
%
;
 height
:
5
%
;
}<br>#add-entry-title-input-label {
 font
-family
: Arial
, Helvetica
, sans
-serif
;
 margin
-left
:
1
%
;
}<br>.add-entry-title-input {
 margin
-left
:
1
%
;
 width
: 97
%
;
 height
:
5
%
;
}<br>.add-entry-desc-input {
 margin
-left
:
1
%
;
 width
: 97
%
;
 height
:
5
%
;
}<br>.add-entry-labels {
 font
-family
: Arial
, Helvetica
, sans
-serif
;
 margin
-left
:
1
%
;
}<br>.add-entry-pic-submit-btn {
 float
: right
;
margin-right: 1%;
}<br>#add-entry-timestamp-input {
 margin
-left
:
1
%
;
 width
: 98.5
%
;
 height
:
5
%
;
}<br>.add-entry-pic-submit-btn {
 font
-family
: Arial
, Helvetica
, sans
-serif
;
 float
: right
;
 font
-size
:
1em
;
 font
-weight
: 700
;
 color
: white
;
 background
-color
:
#3a85ff
;
 border
:
#3a85ff
;
 border
-style
: solid
;
 border
-width
:
1px
;
 padding
:
5px
;
```

```
 margin
-top
:
5px
;
}<br>.add-entry-pic-submit-btn:hover {
 border
:
#3a85ff
;
   border
-style
: solid
;
 border
-width
:
1px
;
 background
-color
: white
;
 color
:
#3a85ff
;
 }.create
-recipe
-form
{
 width
: 100
%
;
 /*background
-color: #25ffa4;*/
 position
: relative
;
 top
: 59
%
;
 left
:
0
;
 height
: 100
%
;
 display
: block
;
 overflow
-
y
: scroll
;
 padding
-bottom
: 10
%
;
}<br>@media only screen and (min-width: 768px) {
   #add
-entry
-img
{
 display
: block
;
 margin
-left
: auto
;
 margin
-right
: auto
;
 width
: 60
%
;
margin-top: 1%;
       height
: 68vh
;
   }
   #add
-entry
-img
{
 display
: block
;
 margin
-left
: auto
;
 margin
-right
: auto
;
 width
: 60
%
;
margin-top: 5%;
 height
: 68vh
;
   }
   #add
-recipe
-img
{
 display
: block
;
 margin
-left
: auto
;
 margin
-right
: auto
;
 width
: 60
%
;
margin-top: 5%;
 height
: 68vh
;
   }
```

```
.add
-entry
-form
{
 width
: 100
%
;
 position
: relative
;
 top
: 70
%
;
 left
:
0
;
       z
-index
: auto
;
 height
: 100
%
;
 display
: block
;
 overflow
-
y
: scroll
;
 padding
:
3
%
;
   }
   .create-recipe-form {
 width
: 100
%
;
 position
: relative
;
 top
: 70
%
;
 left
:
0
;
       z
-index
: auto
;
 height
: 100
%
;
 displa
y
: block
;
 overflow
-
y
: scroll
;
 padding
-left
:
5
%
;
 padding
-right
:
5
%
;
   }
   #add-entry-meal-input {
margin-left: 1%;
 width
: 97.2
%
;
   }
   #add
-entry
-timestamp
-input
{
 margin
-left
:
1
%
;
 width
: 97.25
%
;
   }
   .add
-entry
-desc
-input
{
margin-left: 1%;
 width
: 97
%
;
 height
: 25rem
;
   }
   .add-entry-pic-submit-btn {
 float
: right
;
margin-right: 1.5%;
   }
   .add
-entry
-pic
-input 
+ label
{
margin-right: 1.8%;
   }
```

```
}<br>.create-recipe-cook-time {
 margin
-left
:
1
%
;
}<br>.create-recipe-serves-label {
 margin
-left
: 22.1
%
;
}<br>#create-recipe-ingred-step-label {
 margin
-left
:
1
%
;
}<br>#add-ingred-step-button {
 font
-family
: Arial
, Helvetica
, sans
-serif
;
 font
-size
:
1em
;
 font
-weight
: 700
;
 color
: white
;
 background
-color
:
#3a85ff
;
 border
:
#3a85ff
;
 border
-style
: solid
;
 border
-width
:
2px
;
 border
-radius
: 50
%
;
 margin
-left
:
5px
;
}<br>#minus-ingred-step-button {
 font
-family
: Arial
, Helvetica
, sans
-serif
;
 font
-size
:
1em
;
 font
-weight
: 700
;
 color
: white
;
 background
-color
: red
;
 border
: red
;
 border
-style
: solid
;
 border
-width
:
2px
;
 border
-radius
: 50
%
;
 margin
-left
:
5px
;
}<br>.step-input {
 margin
-left
:
1
%
;
 width
: 98
%
;
}.ingred
-input
{
 margin
-left
:
1
%
;
 width
: 72
%
;
}.ingred
-qnty
-input
{
 width
: 25
%
;
```

```
 margin
-left
:
1
%
;
}<br>#share-checkbox {
 margin
-left
:
1
%
;
}<br>.diary-loading {
 margin
-top
: 100
%
;
 margin
-left
: 41
%
;
}<br>.empty-entry-list-div {
 margin
-top
: 80
%
;
 margin
-left
: 28
%
;
 width
: 44
%
;
}.no
-entries
-button
{
 font
-family
: Arial
, Helvetica
, sans
-serif
;
 font
-size
:
9em
;
 height
: 180px
;
 width
: 180px
;
 font
-weight
: 700
;
 color
: white
;
  background
-color
:
#3a85ff
;
 border
:
#3a85ff
;
 border
-style
: solid
;
 /* border
-width: 2px; */
 border
-radius
: 50
%
;
     /* padding: 50px; */ }.empty-entry-list-p2 {
 font
-family
: Arial
, Helvetica
, sans
-serif
;
 margin
-left
:
9
%
;
 colo
r
: gray
;
 font
-weight
: 700
;
 margin
-top
:
5px
;
}.empty
-recipe
-list
-p2
{
 font
-family
: Arial
, Helvetica
, sans
-serif
;
 margin
-left
:
8
%
;
 color
: gray
;
 font
-weight
: 700
;
 margin
-top
:
5px
;
}.view
-entry
-div
{
 width
: 100
%
;
overflow-y: scroll;
 height
: 685px
;
```

```
 padding
-bottom
:
5px
;
}<br>#view-entry-img {
 margin
-top
: 14
%
;
 width
: 90
%
;
 height
: 300px
;
 display
: block
;
 margin
-left
: auto
;
 margin
-right
: auto
;
 border
:
1px solid gray
;
 border
-radius
:
4px
;
 box
-shadow
:
0
0
3px
2px gray
;
 padding
:
5px
;
}.view
-entry
-title
{
 position
: relative
;
 top
:
7
%
;
 font
-size
: 22px
;
 font
-weight
: 700
;
 font
-family
: Arial
, Helvetica
, sans
-serif
;
 margin
-left
:
5
%
;
}<br>.view-entry-meal {
 border
:
1px solid gray
;
 border
-radius
:
4px
;
 box
-shadow
:
0
0
3px
2px gray
;
 padding
:
5px
;
 width
: 29
%
;
 text
-align
: center
;
 float
: left
;
 margin
-left
:
5
%
;
margin-top: 2%;
 color
: gray
;
 font
-weight
: 600
;
}<br>.view-entry-serves {
 border
:
1px solid gray
;
 border
-radius
:
4px
;
 box
-shadow
:
0
0
3px
2px grey
;
 padding
:
5px
;
 width
: 29
%
;
 text
-align
: center
;
 float
: left
;
 color
: gray
;
 font
-weight
: 600
;
margin-top: 2%;
 margin
-left
:
1
%
;
```

```
}<br>.view-entry-date {
 border
:
1px solid gray
;
 border
-radius
:
4px
;
 box
-shadow
:
0
0
3px
2px gray
;
 padding
:
5px
;
 width
: 30
%
;
 text
-align
: center
;
 float
: right
;
 margin
-right
:
5
%
;
margin-top: 2%;
 color
: gray
;
 font
-weight
: 600
;
}.view
-
entry
-desc
-div
{
 border
:
1px solid gray
;
 border
-radius
:
4px
;
 padding
: 10px
;
 box
-shadow
:
0
0
3px
2px gray
;
 width
: 90
%
;
 margin
-left
: auto
;
 margin
-right
: auto
;
 white
-space
: pre
-wrap
;
 white
-space
:
-moz
-pre
-wrap
;
 white
-space
:
-pre
-wrap
;
white-space: -o-pre-wrap;
 word
-wrap
: break
-word
;
margin-top: 12%;
 color
: gray
;
 font
-weight
: 500
;
}<br>@media only screen and (min-width: 768px) {
    .empty
-entry
-list
-div
{
margin-top: 20%;
 margin
-left
: 41
%
;
 width
: 50
%
; 
   }
    .create
-recipe
-serves
-label
{
margin-left: 8.1%;
   } 
    .diary
-loading
{
margin-top: 20%;
 margin
-left
: 41
%
;
   }
    .no
-entries
-button
{
 font
-family
: Arial
, Helvetica
, sans
-serif
;
```
```
 font
-size
: 10em
;
 height
: 300px
;
 width
: 300px
;
 font
-weight
: 700
;
 color
: white
;
 background
-color
:
#3a85ff
;
 border
:
#3a85ff
;
 border
-style
: solid
;
 border
-radius
: 50
%
;
 paddin
g
: 50px
;
   }
   .empty-entry-list-p2 {
 font
-family
: Arial
, Helvetica
, sans
-serif
;
 margin
-left
:
9
%
;
 color
: gray
;
 font
-weight
: 700
;
margin-top: 5px;
   }
   #view-entry-img {
margin-top: 5%;
 width
: 70
%
;
 height
: 700px
;
 display
: block
;
 margin
-left
: auto
;
 margin
-right
: auto
;
 border
:
1px solid gray
;
 border
-radius
:
4px
;
 padding
:
5px
;
   }
   .view
-entry
-div
{
 width
: 100
%
;
 overflow
-
y
: scroll
;
 height
: 810px
;
 padding
-bottom
:
5px
;
   }
   .view
-entry
-title
{
 position
: relative
;
 top
: 70px
;
 font
-size
: 22px
;
 font
-weight
: 700
;
 font
-family
: Arial
, Helvetica
, sans
-seri
f
;
margin-left: 15%;
   }
   .view
-entry
-meal
{
 border
:
1px solid gray
;
 border
-radius
:
4px
;
```

```
 box
-shadow
:
0
0
3px
2px gray
;
 padding
:
5px
;
 width
:
9
%
;
 text
-align
: center
;
 float
: left
;
 margin
-left
: 15
%
;
margin-top: 1%;
 color
: gray
;
 font
-weight
: 600
;
   }
   .view
-entry
-serves
{
 border
:
1px solid gray
;
 border
-radius
:
4px
;
 box
-shadow
:
0
0
3px
2px grey
;
 padding
:
5px
;
 widt
h
:
9
%
;
 text
-align
: center
;
 float
: left
;
 color
: gray
;
 font
-weight
: 600
;
margin-top: 1%;
margin-left: 21%;
   }
   .view
-entry
-date
{
 border
:
1px solid gray
;
 border
-radius
:
4px
;
       box
-shadow
:
0
0
3px
2px gray
;
 padding
:
5px
;
 width
:
9
%
;
 text
-align
: center
;
 float
: right
;
margin-right: 15%;
margin-top: 1%;
 color
: gray
;
 font
-weight
: 600
;
   }
   .view
-entry
-desc
-div
{
 border
:
1px solid gray
;
 border
-radius
:
4px
;
 padding
: 10px
;
 box
-shadow
:
0
0
3px
2px gray
;
 width
: 70
%
;
 margin
-left
: auto
;
 margin
-right
: auto
;
 white
-space
: pre
-wrap
;
 white
-space
:
-moz
-pre
-wrap
;
 white
-space
:
-pre
-wrap
;
 white
-space
:
-
o
-pre
-wrap
;
 word
-wrap
: break
-word
;
```

```
margin-top: 4%;
 color
: gray
;
 font
-weight
: 500
;
   }
}.clock
-icon
{
 width
: 15px
;
 height
: 15px
;
 vertical
-align
: 90
%
;
 margin
-left
:
9px
;
}.share
-icon
{
 width
: 20px
;
 height
: 23px
;
 vertical
-align
: 70
%
;
 margin
-left
:
7px
;
}.recipe
-time
-label
{
 font
-family
: Arial
, Helvetica
, sans
-serif
;
 color
: gray
;
 vertical
-align
: 100
%
;
margin-left: 3px;
 font
-size
: 14px
;
 font
-style
: italic
;
 font
-weight
: 400
;
}.recipe
-share
-label
{
 font
-family
: Arial
, Helvetica
, sans
-serif
;
 color
: gray
;
 vertical
-align
: 100
%
;
 font
-size
: 14px
;
 font
-style
: italic
;
 font
-weight
: 400
;
}<br>.recipe-date-label {
 font
-family
: Arial
, Helvetica
, sans
-serif
;
 color
: gray
;
 margin
-left
:
3px
;
 font
-size
: 14px
;
 font
-style
: italic
;
 font
-weight
: 400
;
 vertical
-align
: 100
%
;
}.recipe
-info
-div
{
 width
: 70
%
;
```

```
 line-height: 8pt;
     float: left;
}
.view-recipe-ing-div {
     border: 1px solid gray;
     border-radius: 4px;
     padding: 10px;
     box-shadow: 0 0 3px 2px gray;
     width: 90%;
     margin-left: auto;
     margin-right: auto;
     white-space: pre-wrap;
     white-space: -moz-pre-wrap;
     white-space: -pre-wrap;
     white-space: -o-pre-wrap;
     word-wrap: break-word;
     margin-top: 1%;
     color: gray;
}
h3 \{ margin-left: 5%;
     font-family: Arial, Helvetica, sans-serif;
     font-weight: 700;
}
hr.style {
     border: 0;
     height: 2px;
     background: #333;
     background-image: -webkit-linear-gradient(left, #ccc, #333, #ccc);
     background-image: -moz-linear-gradient(left, #ccc, #333, #ccc);
     background-image: -ms-linear-gradient(left, #ccc, #333, #ccc);
     background-image: -o-linear-gradient(left, #ccc, #333, #ccc);
     margin-left: 5%;
     margin-right: 5%;
}
.view-recipe-div {
     width: 100%;
     overflow-y: scroll;
     height: 690px;
     padding-bottom: 5px;
}
.dropdown-content2 {
     margin: auto;
     width: 50%;
    border: 1px solid gray;
```

```
 padding: 3px;
     position: relative;
     top: 300px;
     z-index: 999;
     color: black;
}
.context-div {
     background-color: black;
     position:fixed;
     background: rgba(0, 0, 0, 0.7);
     width: 100%;
     height: 900px;
    z-index: 999;
}
.context-button {
    width: 100%;
    height: 5rem;
}
.search-box {
     width: 150px;
     box-sizing: border-box;
     border: 2px solid #ccc;
     border-radius: 4px;
     font-size: 16px;
     background-color: white;
     /* background-image: url(http://10.40.6.204:3000/searchicon.png); */
     background-position: 10px 10px;
     background-repeat: no-repeat;
     padding: 7px;
     -webkit-transition: width 0.4s ease-in-out;
     transition: width 0.4s ease-in-out;
     margin-left: 1%;
     margin-top: 2%;
}
  /* When the input field gets focus, change its width to 100% */
.search-box:focus {
     width: 60%;
}
.quick-add {
     display: flex;
     flex-wrap: nowrap;
     overflow-x: auto;
}
.quick-add-entry {
```

```
 flex
:
0
0 auto
;
}.quick
-add
-img
{
 width
: 10
%
;
 padding
:
4px
;
 height
: 130px
;
 width
: 200px
;
 overflow
: hidden
;
}.quick
-add
-title
{
 width
: 200px
;
 overflow
: hidden
;
 color
: gray
;
 margin
-left
:
2
%
;
 text
-overflow
:
ellipsis
;
}<br>#quick-add-label {
 margin
-top
: 17
%
;
 margin
-left
: 0.4
%
;
}<br>@media only screen and (min-width: 768px) {
   .recipe
-info
-div
{
 width
: 20
%
;
 line
-height
:
9pt
;
 float
: left
;
   }
   .view-recipe-div {
 width
: 100
%
;
 overflow
-
y
: scroll
;
 height
: 810px
;
 padding
-bottom
:
5px
;
   }
   .view-recipe-ing-div {
 border
:
1px solid gray
;
 border
-radius
:
4px
;
 padding
: 10px
;
 box
-shadow
:
0
0
3px
2px gray
;
 width
: 70
%
;
 margin
-left
: auto
;
 margin
-right
: auto
;
 white
-space
: pre
-wrap
;
 white
-space
:
-moz
-pre
-wrap
;
 white
-space
:
-pre
-wrap
;
 white
-space
:
-
o
-pre
-wrap
;
 word
-wrap
: break
-word
;
margin-top: 1%;
```

```
 color: gray;
```

```
 }
h3 \{ margin-left: 15%;
     font-family: Arial, Helvetica, sans-serif;
     font-weight: 700;
 }
 hr.style {
     margin-left: 15%;
     margin-right: 15%;
 }
 .dropdown-content2 {
     margin: auto;
     width: 10%;
     border: 1px solid gray;
     padding: 3px;
     position: relative;
     top: 300px;
     z-index: 999;
     color: black;
 }
 .search-box {
     width: 150px;
     box-sizing: border-box;
     border: 2px solid #ccc;
     border-radius: 4px;
     font-size: 16px;
     background-color: white;
     /*background-image: url('searchicon.png');*/
     background-position: 10px 10px;
     background-repeat: no-repeat;
     padding: 10px;
     -webkit-transition: width 0.4s ease-in-out;
     transition: width 0.4s ease-in-out;
     margin-left: 1%;
     margin-top: 0.5%;
 }
   /* When the input field gets focus, change its width to 100% */
 .search-box:focus {
     width: 88%;
 }
 .quick-add {
     width: 100%;
```

```
 height
: 155px
;
 overflow
-
x
: scroll
;
overflow: -webkit-paged-x;
   }
   .quick
-add
-entry
{
 width
: 10
%
;
 float
: lef
t
;
 border
:
1px solid gray
;
 padding
:
2px
;
 overflow
: hidden
;
   }
   .quick
-add
-img
{
 width
: 100
%
;
 padding
:
4px
;
 height
: 105px
;
   }
   .quick
-add
-title
{
 width
: 200px
;
 overflow
: hidden
;
 color
: gray
;
   }
   #quick
-add
-label
{
margin-top: 4.2%;
margin-left: 0.2%;
   }
 }.toast
{
 background
-color
:
#3a85ff
;
 color
: white
;
```
## Tabs.css

}

```
.meals-tab
-list
{
 border
-bottom
:
1px solid 
#ccc
;
 background
-color
:
#3a85ff
;
 display
: block
;
 position
: fixed
;
 top
: 21.9
%
;
 left
:
0
;
    z
-index
: 997
;
 height
:
7
%
;
 width
: 100
%
;
    z
-index
: 997
;
 padding
-left
:
0
;
```

```
}.meals
-tab
-list
-item
{
 float
: left
;
 list
-style
: none
;
padding: 1.5rem 0.5rem 0rem 1rem;
 width
: 20
%
;
 text
-align
: center
;
 color
:
#e9e9e9
;
 height
: 100
%
;
 font
-family
: Arial
, Helvetica
, sans
-serif
;
}.meals
-tab
-list
-active
{
 border
-bottom
:
4px solid 
#ccc
;
 text
-decoration
: underlin
e
;
 color
: white
;
 font
-weight
: 700
;
 border
-radius
:
9px
;
}.section
-tab
-list
{
 border
-bottom
:
1px solid 
#ccc
;
 background
-color
:
#3a85ff
;
 padding
-left
:
0
;
 display
: block
;
 position
: fixed
;
 top
: 94
%
;
 left
:
0
;
    z
-index
: 997
;
 height
:
7
%
;
 width
: 100
%
;
}.section
-tab
-list
-item
{
 float
: left
;
 list
-style
: none
;
padding: 1rem 0.5rem 0rem 1rem;
 width
: 50
%
;
 text
-align
: center
;
 color
:
#e9e9e9
;
 height
: 69
%
;
 font
-family
: Arial
, Helvetica
,
sans
-serif
;
}.section
-tab
-list
-active
{
 background
-color
:
#3a85ff
;
 border
-top
:
4px solid 
#ccc
;
 text
-decoration
: underline
;
 color
: white
;
 font
-weight
: 700
;
 border
-radius
:
9px
;
```

```
}.recipes
-tab
-list
{
 border
-bottom
:
1px solid 
#ccc
;
 background
-color
:
#3a85ff
;
 padding
-left
:
0
;
 display
: block
;
 position
: fixed
;
 top
: 16
%
;
 left
:
0
;
    z
-index
: 997
;
 height
:
7
%
;
 width
: 100
%
;
}.recipes
-tab
-list
-item
{
 float
: left
;
 list
-style
: none
;
padding: 1.5rem 0.5rem 0rem 1rem;
 width
: 50
%
;
 text
-align
: center
;
 color
:
#e9e9e9
;
 height
: 100
%
;
 font
-family
: Arial
, Helvetica
, sans
-serif
;
}.recipes
-tab
-list
-active
{
 background
-color
:
#3a85ff
;
 border
-bottom
:
4px solid 
#ccc
;
 color
: white
;
 text
-decoration
: underline
;
 font
-weight
: 700
;
 border
-radius
:
9px
;
}<br>.recipes-meals-tab-list {
 border
-bottom
:
1px solid 
#ccc
;
 background
-color
:
#3a85ff
;
 padding
-left
:
0
;
 display
: block
;
 position
: fixed
;
 top
: 23
%
;
 left
:
0
;
    z
-index
: 997
;
 height
:
7
%
;
 width
: 100
%
;
}<br>.recipes-meals-tab-list-item {
 float
: left
;
 list
-style
: none
;
padding: 1.5rem 0.5rem 0rem 1rem;
```

```
 width
: 20
%
;
 text
-align
: center
;
 color
:
#e9e9e9
;
 height
: 100
%
;
    font
-family
: Arial
, Helvetica
, sans
-serif
; 
}<br>.recipes-meals-tab-list-active {
 background
-color
:
#3a85ff
;
 border
-bottom
:
4px solid 
#ccc
;
 text
-decoration
: underline
;
 color
: white
;
 font
-weight
: 700
;
 border
-radius
:
9px
;
}
/* For Desktop */ @media only screen and
(min
-width
: 768px
)
{
    .meals
-tab
-list
{
 border
-bottom
:
1px solid 
#ccc
;
 background
-color
:
#3a85ff
;
 padding
-left
:
0
;
 display
: block
;
 position
: fixed
;
 top
: 22.5
%
;
 left
:
0
;
       z
-index
: 995
;
 height
:
6
%
;
 width
: 100
%
;
   }
    .meals-tab-list-item {
 float
: left
;
 list
-style
: none
;
padding: 1rem 0.5rem 0rem 1rem;
 width
: 20
%
;
 text
-align
: center
;
 color
: white
;
 height
: 100
%
;
 font
-family
: Arial
, Helvetica
, sans
-serif
;
   }
    .meals
-tab
-list
-active
{
 border
-bottom
:
5px solid 
#ccc
;
 text
-decoration
: underline
;
 color
: white
;
 font
-weight
: 700
;
 border
-radius
:
9px
;
   }
    .section-tab-list {
 border
-bottom
:
1px solid 
#ccc
;
```

```
 background
-color
:
#3a85ff
;
 padding
-left
:
0
;
 display
: block
;
 position
: fixed
;
 top
: 94.5
%
;
 left
:
0
;
       z
-index
: 997
;
 heigh
t
:
6
%
;
 width
: 100
%
;
   }
   .section
-tab
-list
-item
{
 float
: left
;
 list
-style
: none
;
 padding
-top
:
1em
;
 width
: 50
%
;
 text
-align
: center
;
 color
:
#e9e9e9
;
 height
: 69
%
;
 font
-family
: Arial
, Helvetica
, sans
-serif
;
   }
   .section
-tab
-list
-active
{
 background
-color
:
#3a85ff
;
 border
-top
:
5px solid 
#ccc
;
 text
-decoration
: underline
;
 color
: white
;
 font
-weight
: 700
;
 border
-radius
:
9px
; 
   }
   .recipes-meals-tab-list {
 border
-bottom
:
1px solid 
#ccc
;
 background
-color
:
#3a85ff
;
 display
: block
;
 position
: fixed
;
 top
: 21.9
%
;
 left
:
0
;
       z
-index
: 997
;
 height
: 6.5
%
;
 width
: 100
%
;
       z
-index
: 997
;
   }
   .recipes
-meals
-tab
-list
-item
{
 float
: left
;
 list
-style
: none
;
 padding
:
2rem 0.5rem
0rem
0rem
;
 width
: 20
%
;
 text
-align
: center
;
 color
:
#e9e9e9
;
 height
: 100
%
;
```

```
 font-family: Arial, Helvetica, sans-serif;
 }
 .recipes-meals-tab-list-active {
     background-color: #3a85ff;
     border-bottom: 5px solid #ccc;
     text-decoration: underline;
     color: white;
 }
 .recipes-tab-list {
     border-bottom: 1px solid #ccc;
     background-color: #3a85ff;
     padding-left: 0;
     display: block;
     position: fixed;
     top: 16%;
     left: 0;
     z-index: 997;
     height: 6%;
     width: 100%;
 }
 .recipes-tab-list-item {
     float: left;
     list-style: none;
    padding: 2rem 0.5rem 0rem 1rem;
     width: 50%;
     text-align: center;
     color: #e9e9e9;
     height: 100%;
     font-family: Arial, Helvetica, sans-serif;
 }
 .recipes-tab-list-active {
     background-color: #3a85ff;
     border-bottom: 5px solid #ccc;
     text-decoration: underline;
     color: white;
 }
```
# Python/Flask API Source Code

## food\_diary.py

}

```
import os
from flask import Flask, jsonify, request, send_from_directory, Blueprint
```

```
from werkzeug import secure_filename
import requests
import json
import mysql.connector
import datetime
import dateutil.parser
import config
food_diary = Blueprint('food_diary', __name__)
meal_list = ["Breakfast", "Lunch", "Dinner", "Snacks", "Drinks"]
###################################################
#Food Diary#
###################################################
@food_diary.route('/diary/get_diary_entries/<user_id>', methods=['GET'])
def get_diary_entries(user_id):
  try:
     connection = config.db_manager.get_connection()
     cursor = connection.cursor()
     meal = meal_list.index(request.args["meal"])
     date = request.args['date']
     query = "SELECT * FROM diaryentry WHERE user_id = %s AND meal = %s AND entry_date =
'%s';"
     cursor.execute(query % (user_id, meal, date))
    entries = \lceil \rceilfor (entry id, title, description, meal, image, entry date, time, iso datetime,
user id) in cursor:
       entries.append({"entry_id": entry_id, "title": title,
                        "description": description, "date": entry_date,
                        "time": str(time), "iso_datetime": iso_datetime, "meal": meal,
"image": image,
                       "user id": user id})
     connection.close()
     cursor.close()
     entries.reverse()
     return jsonify(entries)
   except Exception as e:
    error_msg = "{'error': " + str(e) + "'}} return error_msg
@food_diary.route('/diary/add_diary_entry/<user_id>', methods=['POST'])
def add_diary_entry(user_id):
  try:
    connection = config.db manager.get connection()
     cursor = connection.cursor()
     query = """INSERT INTO diaryentry (entry_id, title, description,
               meal, image path, entry date, time, iso datetime, user id)
                VALUES (NULL, %s, %s, %s, %s, %s, %s, %s, %s)"""
   title = request.argvs['title']
```

```
 desc_data = request.args["desc"]
    desc\_dict = json.loads(desc_data)desc = desc\ dict['description']date = request.argv;['date"] dateObj = dateutil.parser.parse(date)
     meal = meal_list.index(request.args["meal"])
    user_id = 1 image = request.args.get("image")
     if image != None:
       cursor.execute(query, (title, desc, meal, request.args['image'], 
dateObj.strftime("%Y-%#m-%#d"),
                            dateObj.strftime("%H:%M:%S"), date, user_id))
     else:
       f = request.files['file']
       f.save(os.path.join("uploads", secure_filename(f.filename)))
       #The '#' in the date format removes the leading zero - Should be changed to '-' on 
Linux!!
       cursor.execute(query, (title, desc, meal, f.filename, dateObj.strftime("%Y-%#m-
%#d"),
                             dateObj.strftime("%H:%M:%S"), date, user_id))
     connection.commit()
     connection.close()
     cursor.close()
     return "{'status': 'success'}"
   except Exception as e:
    error msg = "{'error': " + str(e) + "}'" return error_msg
@food_diary.route('/uploads/<path:filename>', methods=['GET'])
def download_file(filename):
  return send from directory("uploads",
                              filename, as attachment=True)
@food_diary.route('/diary/update_diary_entry/<diary_entry_id>', methods=['POST'])
def update diary entry(diary entry id):
  try:
     connection = config.db_manager.get_connection()
     cursor = connection.cursor()
     title = request.args["title"]
     desc = request.args["desc"]
    date = request.argv; ["date"] dateObj = dateutil.parser.parse(date)
    meal = meal list.index(request.args["meal"])
    f = request.file['file'] if f.filename != "":
     f.save(os.path.join("uploads", secure filename(f.filename)))
      query = """UPDATE diaryentry SET title = \%s, description = \%s,
                 meal = %s, image path = %s, entry date = %s, time = %s,
                 iso datetime = %s WHERE entry id = %s;"""
```

```
 cursor.execute(query, (title, desc, meal, f.filename, dateObj.strftime("%Y-%#m-
%#d"),
                              dateObi.strftime("%H:%M:%S"), date, diary entry id))
     else:
       query = """UPDATE diaryentry SET title = %s, description = %s,
                 meal = \%s, entry_date = \%s, time = \%s, iso_datetime = \%s WHERE entry_id =
%s;"""
       cursor.execute(query, (title, desc, meal, dateObj.strftime("%Y-%#m-%#d"),
                               dateObj.strftime("%H:%M:%S"), date, diary_entry_id))
     connection.commit()
     connection.close()
     cursor.close()
     return "{'status': 'success'}"
   except Exception as e:
    error_msg = "{'error': " + str(e) + "}"
     return error_msg
#Delete_diary_entry(diary_entry_id, user_id)
@food_diary.route('/diary/delete_diary_entry/<diary_entry_id>', methods=['POST'])
def delete_diary_entry(diary_entry_id):
  try:
    connection = config.db manager.get connection()
     cursor = connection.cursor()
    query = "DELETE FROM diaryentry WHERE entry id = %s;"
     cursor.execute(query % (diary_entry_id))
    connection.commit()
     connection.close()
     cursor.close()
     return "{'status': 'success'}"
   except Exception as e:
    error_msg = "{'error': " + str(e) + "'}" return error_msg
@food_diary.route('/diary/get_quick_add_entries/<meal>', methods=['GET'])
def get_quick_add_entries(meal):
   connection = config.db_manager.get_connection()
   cursor = connection.cursor()
 the_{\text{med}} = meal_{\text{list.index}}(\text{med}) query = """SELECT * FROM (SELECT * FROM diaryentry 
             WHERE meal = %s ORDER BY entry id DESC LIMIT 20)Var1 GROUP BY title
             ORDER BY entry id ASC;"""
  cursor.execute(query % (the meal))
  entries = \lceilfor (entry id, title, description, meal, image, entry date, time, iso datetime, user id)
in cursor:
    entries.append({"entry_id": entry_id, "title": title,
                      "description": description, "date": entry_date,
                      "time": str(time), "iso_datetime": iso_datetime, "meal": meal,
"image": image,
                    "user id": user id})
```

```
 connection.close()
 cursor.close()
 entries.reverse()
 return jsonify(entries)
```
*################################################### #Recipes#*

*###################################################*

```
@food_diary.route('/recipes/add_recipe/<user_id>', methods=['POST'])
def add_recipe(user_id):
  try:
     connection = config.db_manager.get_connection()
     cursor = connection.cursor()
     insert_query = """INSERT INTO recipe (recipe_id, name, description,
                       cooking_time_hrs, cooking_time_min, shared, meal,
                      date, time, image_path, serves, user_id) VALUES
                       (NULL, %s, %s, %s, %s, %s, %s, %s, %s, %s, %s, %s);"""
    recipe_data = request.argvs['data'] data_dict = json.loads(recipe_data)
    title = data dict[ 'title' ] description = data_dict['description']
     cooktime_hrs = data_dict['cook_time_hours']
     cooktime_min = data_dict['cook_time_mins']
     shared = int(data_dict['share_with_community'])
    serves = data dict['serves']meal = meal list.index(data dict['meal'])date = data dict\lceil'datetime']
     dateObj = dateutil.parser.parse(date)
     #!!!!!!!!!!##
     user_id = 1#!
     ##!!!!!!!!!##
    f = request.file['file'] f.save(os.path.join("uploads", secure_filename(f.filename)))
    cursor.execute(insert query, (title, description, cooktime hrs, cooktime min,
                                    shared, meal, dateObj.strftime("%Y-%#m-%#d"),
                                    dateObj.strftime("%H:%M:%S"), f.filename, serves, 
user id))
     connection.commit()
    id query = """SELECT recipe id FROM recipe WHERE name = %sAND description = %s AND date = %s AND time = %s; """
     cursor.execute(id_query, (title, description, dateObj.strftime("%Y-%#m-%#d"),
                               dateObj.strftime("%H:%M:%S")))
     result = cursor.fetchone()
    recipe\_id = result[0]ingredient insert query = """INSERT INTO ingredient (ingredient id, name, quantity,
recipe id) VALUES (NULL, %s, %s, %s);"""
     for ingredient in data_dict['ingredients_inputs']:
      cursor.execute(ingredient insert query, (ingredient['ingredient'],
ingredient['quantity'], recipe_id))
       connection.commit()
```

```
 step_insert_query = "INSERT INTO recipestep (step_id, step_number, content, recipe_id) 
VALUES (NULL, %s, %s, %s);"
    i = 1 for step in data_dict['step_inputs']:
       cursor.execute(step_insert_query, (i, step['step'], recipe_id))
      i \neq 1 connection.commit()
     connection.close()
     cursor.close()
     return "{'status': 'success'}"
   except Exception as e:
    error_msg = "{'error': " + str(e) + "'}} return error_msg
@food_diary.route('/recipes/get_personal_recipes/<user_id>', methods=['GET'])
def get_personal_recipes(user_id):
  try:
    connection = config.db manager.get connection()
     cursor = connection.cursor()
     meal = meal_list.index(request.args["meal"])
     query = "SELECT * FROM recipe WHERE user_id = %s AND meal = %s;"
    cursor.execute(query % (user id, meal))
    recipes = \lceil \rceilfor (recipe_id, name, description, cooking_time_hrs, cooking_time_min, shared, meal,
date, time, image_path, serves, user_id) in cursor:
       recipes.append({"recipe_id": recipe_id, "name": name,
                        "description": description, "cooking_time_hrs": cooking_time_hrs,
                        "cooking_time_min": cooking_time_min, "shared": shared, "meal":
meal, "date": date,
                       "time": str(time), "image path": image path, "serves": serves,
"user id": user id})
     connection.close()
     cursor.close()
     recipes.reverse()
     return jsonify(recipes)
   except Exception as e:
    error_msg = "{'error': " + str(e) + "'}" return error_msg
@food_diary.route('/recipes/get_recipe_steps_ingredients/<recipe_id>', methods=['GET'])
def get_recipe_steps_ingredients(recipe_id):
  try:
    connection = config.db manager.get connection()
     cursor = connection.cursor()
    query = "SELECT * from recipestep WHERE recipe id = %s;"
     cursor.execute(query % (recipe_id))
    steps = \lceil \rceilfor (step id, step number, content, recipe id) in cursor:
       steps.append({"step_id": step_id, "step_number": step_number,
                     "step": content, "recipe_id": recipe_id})
```

```
 query = "SELECT * from ingredient WHERE recipe_id = %s;"
     cursor.execute(query % (recipe_id))
     ingredients = []
     for (ingredient_id, name, quantity, recipe_id) in cursor:
       ingredients.append({"ingredient_id": ingredient_id, "ingredient": name,
                     "quantity": quantity, "recipe_id": recipe_id})
     connection.close()
     cursor.close()
     return jsonify({"steps": steps, "ingredients": ingredients})
   except Exception as e:
    error_msg = "{'error': " + str(e) + "}" return error_msg
#Get_community_recipes(title, meal, number_of_recipes, ingredients, my_recipes, rating)
@food_diary.route('/recipes/get_community_recipes/<meal>', methods=['GET'])
def get_community_recipes(meal):
  try:
     connection = config.db_manager.get_connection()
     cursor = connection.cursor()
    meal = meal\_list.index(meal)query = "SELECT * FROM recipe WHERE meal = %s AND shared = 1;"
     cursor.execute(query % (meal))
    recipes = []for (recipe id, name, description, cooking time hrs, cooking time min, shared, meal,
date, time, image_path, serves, user_id) in cursor:
      recipes.append({"recipe_id": recipe_id, "name": name,
                      "description": description, "cooking time hrs": cooking time hrs,
                      "cooking time min": cooking time min, "shared": shared, "meal":
meal, "date": date,
                       "time": str(time), "image_path": image_path, "serves": serves,
"user_id": user_id})
     connection.close()
     cursor.close()
     recipes.reverse()
     return jsonify(recipes)
   except Exception as e:
    error msg = "{'error': " + str(e) + "}'" return error_msg
@food_diary.route('/recipes/update_recipe/<recipe_id>', methods=['POST'])
def update_recipe(recipe_id):
  try:
    connection = config.db manager.get connection()
     cursor = connection.cursor()
    recipe data = request.args\lceil'data']
    data dict = json.loads(recipe data)name = data dict['title'] description = data_dict['description']
    cooktime hrs = data dict['cool time hours']
```

```
 cooktime_min = data_dict['cook_time_mins']
     serves = data_dict['serves']
    shared = int(data dict['share with community'])meal = meal\_list.index(data_dict['meal'])date = data_dict['datetime'] dateObj = dateutil.parser.parse(date)
   f = request.file['file'] if f.filename != "":
       f.save(os.path.join("uploads", secure_filename(f.filename)))
       query = """UPDATE recipe SET name = %s, description = %s,
                 cooking_time_hrs = %s, cooking_time_min = %s,
                shared = %s, meal = %s, image_path = %s, serves = %s WHERE recipe_id =
%s"""
       cursor.execute(query, (name, description, cooktime_hrs, cooktime_min, shared, meal, 
f.filename, serves, recipe_id))
       connection.commit()
     else:
      query = """UPDATE recipe SET name = \%s, description = \%s,
                cooking_time_hrs = %s, cooking_time_min = %s,
                shared = %s, meal = %s, serves = %s WHERE recipe id = %s"""
       cursor.execute(query, (name, description, cooktime_hrs, cooktime_min, shared, meal, 
serves, recipe_id))
       connection.commit()
    deleted steps = data dict[ 'deleted steps'] for deleted_step in deleted_steps:
      if "recipe id" in deleted step:
        query = "DELETE FROM recipestep WHERE step id = %s; "cursor.execute(query % deleted step['step id'])
     deleted_ingredients = data_dict['deleted_ingredients']
     for deleted_ingredient in deleted_ingredients:
       if "ingredient_id" in deleted_ingredient:
         query = "DELETE FROM ingredient WHERE ingredient_id = %s;"
         cursor.execute(query % deleted_ingredient['ingredient_id'])
    steps = data dict['step inputs']step number = 1 for step in steps:
       if "recipe_id" in step:
         query = "UPDATE recipestep SET step_number = %s, content = %s, recipe_id = %s
WHERE step id = %s"cursor.execute(query, (step['step_number'], step['step'], recipe id,
step['step_id']))
         step_number += 1
         connection.commit()
       else:
         query = "INSERT INTO recipestep (step_id, step_number, content, recipe_id) VALUES
(NULL, %s, %s, %s)"
         cursor.execute(query, (step_number, step['step'], recipe_id))
        step number += 1 connection.commit()
```

```
 ingredients = data_dict['ingredients_inputs']
     for ingredient in ingredients:
       if "ingredient_id" in ingredient:
         query = "UPDATE ingredient SET name = %s, quantity = %s WHERE ingredient_id = %s;"
         cursor.execute(query, (ingredient['ingredient'], ingredient['quantity'], 
ingredient['ingredient_id']))
         connection.commit()
       else:
        query = "INSERT INTO ingredient (ingredient id, name, quantity, recipe_id) VALUES
(NULL, %s, %s, %s)"
         cursor.execute(query, (ingredient['ingredient'], ingredient['quantity'], 
recipe id))
         connection.commit()
     connection.close()
     cursor.close()
     return "{'status': 'success'}"
   except Exception as e:
    error_msg = "{'error': " + str(e) + "'}} return error_msg
@food_diary.route('/recipes/delete_recipe/<recipe_id>', methods=['POST'])
def delete recipe(recipe id):
  try:
     connection = config.db_manager.get_connection()
     cursor = connection.cursor()
     query = "DELETE FROM recipe WHERE recipe_id = %s;"
     cursor.execute(query % (recipe_id))
     connection.commit()
     query = "DELETE FROM ingredient WHERE recipe_id = %s;"
     cursor.execute(query % (recipe_id))
     connection.commit()
    query = "DELETE FROM recipestep WHERE recipe id = %s;"
     cursor.execute(query % (recipe_id))
     connection.commit()
     connection.close()
     cursor.close()
     return "{'status': 'success'}"
   except Exception as e:
    error_msg = "{'error': " + str(e) + "'}} return error_msg
#Share_recipe(recipe_id)
@food_diary.route('/recipes/share_recipe/<recipe_id>', methods=['POST'])
def share recipe(recipe id):
  connection = config.db manager.get connection()
   cursor = connection.cursor()
 if int(request.args['share']) == 1:
    query = "UPDATE recipe SET shared = 1 WHERE recipe id = %s" cursor.execute(query % recipe_id)
```

```
 connection.commit()
 else:
  query = "UPDATE recipe SET shared = \theta WHERE recipe id = %s"
  cursor.execute(query % recipe_id)
   connection.commit()
 connection.close()
 cursor.close()
 return "{'status': 'success'}"
```

```
#Update_rating(recipe_id,user_id,rating)
@food_diary.route('/recipes/update_recipe_rating/<recipe_id>')
def update_recipe_rating():
   pass
```
#### app.py

```
from flask import Flask
from food diary import food diary
from api sample import api sample
from flask_cors import CORS
from database manager import DatabaseManager
```

```
app = Flask( name )app.secret_key = '_5#y2L"F4Qdkslppwkwn8z\ndkdn\xec]/'
CORS(app)
```

```
app.database_manager = DatabaseManager()
```

```
app.register blueprint(food diary)
app.register blueprint(api sample)
```
app.run(host='0.0.0.0', debug=True, use reloader=True)

### database\_manager.py

```
*I didn't write this code, it is part of the shared Erasmus+ API.
from mysql.connector.pooling import MySQLConnectionPool
from mysql.connector import errorcode
import time
import traceback
```

```
class DatabaseManager:
```

```
def init (self):
```
self.createConnectionPool()

```
def get connection(self):
     return self.cnxpool.get_connection()
```

```
 def createConnectionPool(self):
         import configparser
        config info = configparser.ConfigParser()
         config_info.read('docker_config.ini')
        dbconfig = \{ "user": "root",
         "password": config_info["mysql"]["password"],
         "host": config_info["mysql"]["host"], #set host to mysql (Docker service) 
         "database":'desapi',
         "port":'3306'
         }
         try:
             self.cnxpool = MySQLConnectionPool(
                                                           pool_name = "mypool",
                                                          pool size = 32,
                                                           **dbconfig)
         except:
             # sleep and retry - the MySQL container probably not up and running yet
             print("Exception... sleeping for 5 seconds then retry")
            tb = traceback.format\_exc() print(tb)
             time.sleep(5)
             # try again
             return self.createConnectionPool()
    def insert dict(self, table name, my dict):
         #Inserts a dictionary into table table_name
         #Based on https://stackoverflow.com/questions/9336270/using-a-python-dict-for-a-
sql-insert-statement
        connector = self.cnxpool.get connection()
         cursor = connector.cursor(dictionary=True) 
         columns = ', '.join(my_dict.keys())
         placeholders = ", ".join(["%s"] * len(my_dict))
         stmt = "insert into `{table}` ({columns}) values 
({values});".format(table=table_name, columns=",".join(my_dict.keys()),
values=placeholders)
         print (stmt)
        cursor.execute(stmt, list(my dict.values()))
         connector.commit()
         cursor.close()
         connector.close()
```

```
 def get_all_where(self, table_name, my_dict, sort_by = "", order = "", fetchall =
True):
         # returns all instances of a certain table
         # Performs a SELECT * from TABLE WHERE field_name=value ORDERBY
         #self.log.log_info("DatabaseManager - get_all_where")
         connector = self.cnxpool.get_connection()
         cursor = connector.cursor(dictionary=True)
         values = list(my_dict.values())
         print("Values to update:", values)
        columns_values = " = %s AND ".join(my_dict.keys()) + " = %s" print("Columns to update:", columns_values)
        sort = ""
         if sort_by:
             sort = " ORDER BY " + table_name + "." + sort_by #+ " " + order
         query = "SELECT * FROM `{table}` WHERE {columns}".format(table=table_name,
columns=columns_values)
         query += sort
         print("query:", query)
         cursor.execute(query, values)
         if fetchall:
            result = cursor.fetchall() else:
             result = cursor.fetchone()
         cursor.close()
         connector.close()
        return result
```